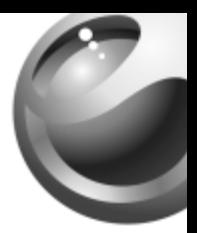

# **J230i**

# Sony Ericsson

# Зміст

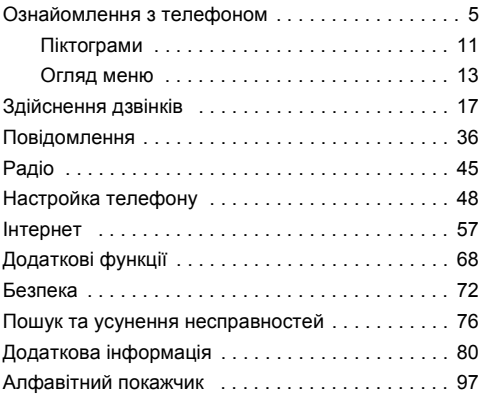

## Sony Ericsson

#### GSM 900/1800

Даний посібник виданий компанією Sony Ericsson Mobile Communications AB без будь-яких гарантійних зобовíязань. Компанія Sony Ericsson Mobile Communications AB залишає за собою право без попереднього сповіщення вносити у даний посібник зміни, зумовлені типографськими помилками, неточністю поданої інформації, а також у зв'язку із удосконаленням програмного забезпечення та/або обладнання. Усі ці зміни будуть внесені у нове видання даного посібника користувача.

Усі права захищені.

**© Sony Ericsson Mobile Communications AB, 2005** Номер видання: UK/LZT 108 8118 R1A

Увага:

Деякі послуги, описані в даному посібнику, не підтримуються окремими мережами. *Це також стосується міжнародного номера служби екстреної допомоги мережі GSM 112*.

Якщо у Вас виникли сумніви щодо використання тієї чи іншої послуги, зверніться за допомогою до постачальника послуг чи оператора мережі.

Будь ласка, ознайомтесь з розділами *ìРекомендації щодо безпечного та ефективного використанняî* та *ìОбмежена гарантіяî* перед початком використання мобільного телефону.

Метод введення тексту Т9™ є торговою маркою або зареєстрованою торговою маркою компанії Tegic Communications.

Метод введення тексту Т9™ запатентовано: патенти США № 5,818,437, 5,953,541, 5,187,480, 5,945,928 та 6,011,554; патент Канади № 1,331,057; патент Великобританії № 2238414B; стандартний патент Гонконгу № HK0940329; патент Республіки Сінгапур № 51383; Європейські патенти № 0 842 463 (96927260.8) DE/DK, FI, FR, IT, NL, PT, ES, SE, GB; та додаткові патенти очікуються у різних країнах світу.

За допомогою цього мобільного телефону можна завантажувати, зберігати і пересилати додатковий вміст на зразок сигналів дзвінка. Використання такого вмісту може бути обмежене або захищене правами третіх сторін, у тому числі законодавством про авторські права, але не тільки. Ви, а не компанія Sony Ericsson, несете повну відповідальність за додатковий вміст, який завантажується на Ваш мобільний телефон або пересилається з нього. Перш ніж використовувати будь-який додатковий вміст, перевірте, будь ласка, чи таке використання дозволене і підкріплене відповідною ліцензією. Компанія Sony Ericsson не дає гарантій щодо точності, цілісності та якості додаткового вмісту чи будь-якого вмісту, наданого третьою стороною. Компанія Sony Ericsson за жодних обставин не несе відповідальності за невідповідне використання додаткового вмісту чи будь-якого іншого вмісту, наданого третьою стороною.

Інші назви виробів та компаній можуть бути торговими марками їх відповідних виробників.

Компанія Sony Ericsson радить користувачам створювати резервні копії персональної інформації.

Всі малюнки наведено для прикладу і можуть не відображати в точності даний телефон.

Будь-які права, що випливають з вищезазначеного, але не були чітко викладені у даному посібнику, є захищеними.

# <span id="page-5-0"></span>Ознайомлення з телефоном

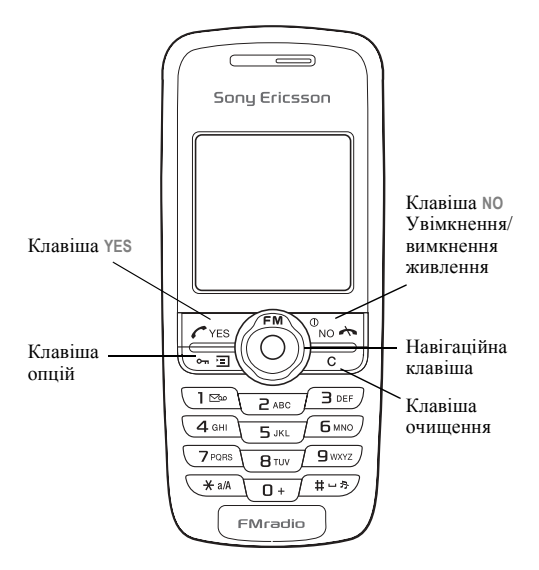

# Складання телефону

Перед використанням телефону необхідно:

- Вставити SIM-карту.
- Вставити та зарядити акумулятор.

# Символи посібника користувача

У цьому посібнику користувача використовуються такі символи:

- } Використовуйте навігаційну клавішу для переміщення та вибору.
	- Див. також стор.хх.

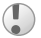

Важливо.

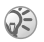

Примітка.

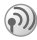

6

Цей значок вказує на те, що послуга або функція залежить від мережі або наявності передплати. З огляду на це у телефоні можуть бути доступними не всі меню. За детальнішою інформацією зверніться до свого оператора мережі.

# Інформація щодо SIM-карти та акумулятора

 $SIM$ -карта (Subscriber Identity Module – модуль ідентифікації користувача), яка надається оператором мережі, містить інформацію про передплату та телефонну книжку. Перед тим, як вставити або вийняти SIM-карту, обовíязково вимкніть телефон та відключіть від нього зарядний пристрій.

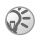

*В разі використання SIM-карти в іншому телефоні, перш ніж вийняти SIM-карту з іншого телефону, переконайтеся, що Ви зберегли на ній свою інформацію.* % *19 [Телефонна](#page-19-0) книга.*

## Щоб вставити SIM-карту і акумулятор

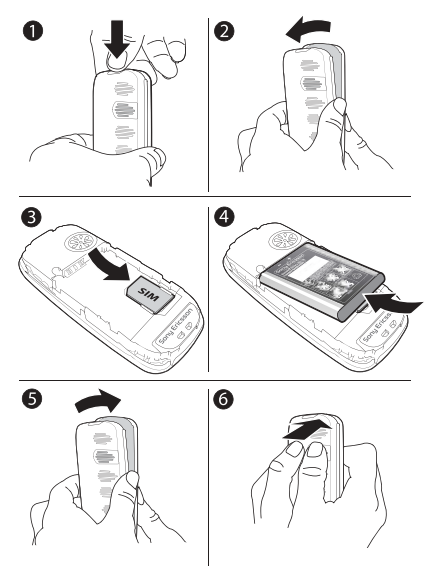

- 1 Натисніть на замок, як показано на малюнку, щоб зняти кришку.
- 2 Обережно від'єднайте кришку від телефону.<br>3 Петавте SIM-карту SIM-карту необхілно роз
- 3 Вставте SIM-карту. SIM-карту необхідно розмістити під тримачами сріблястого кольору.

8

- 4 Вставте акумулятор у телефон так, щоб його сторона з етикеткою була повернута догори, а контакти співпали з контактами у телефоні.
- 5 Встановіть кришку, як показано на малюнку.
- Закрийте кришку, натиснувши на неї.

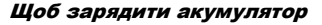

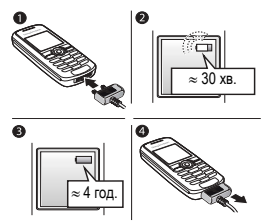

- 1 Приєднайте зарядний пристрій до телефону. Штекер повинен бути повернутий догори стороною зі значком блискавки.
- 2 Індикатор заряджання може зíявитись на дисплеї лише через 30 хвилин.
- 3 Заряджайте впродовж близько чотирьох годин або доки індикатор акумулятора не покаже, що акумулятор повністю заряджений. Якщо індикатор заряджання не з'явився після цього часу, натисніть будь-яку клавішу, щоб увімкнути екран.
- 4 Відíєднайте зарядний пристрій, витягнувши штекер.

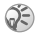

*Якщо вийняти акумулятор, час та дату необхідно настроїти знову.*

# PIN

Для активації послуг у телефоні може знадобитися PIN (персональний ідентифікаційний номер). Номер PIN надається оператором мережі.

Якщо під час введення коду PIN зроблено помилку, зітріть неправильні цифри натисканням клавіші  $\overline{\phantom{a}}$ .

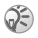

*Якщо ввести неправильний код PIN три рази поспіль, SIM-карта буде заблокована і зíявиться повідомлення про блокування PIN. Щоб розблокувати SIM-карту, потрібно ввести код PUK (Personal Unblocking Key)* % *72 [Блокування](#page-72-1) SIM-карти.*

# <span id="page-10-0"></span>Щоб увімкнути/вимкнути телефон

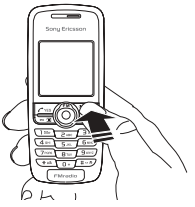

- Натисніть та потримайте  $\Phi$ .
- Введіть свій PIN-код, якщо необхідно.
- Натисніть та потримайте ©, щоб вимкнути телефон.

# Щоб здійснювати та отримувати дзвінки

- Шоб зателефонувати, введіть код місцевості та номер телефону } **YES**.
- **I** NO, щоб завершити дзвінок.
- ï При надходженні дзвінка } **YES**.

#### 10

# <span id="page-11-0"></span>Піктограми

Наступні піктограми відображаються на робочому столі та на панелі стану.

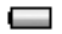

Показує рівень заряду акумулятора.

Потужність сигналу мережі GSM. .nll

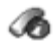

**Інф. про дзв.** ñ інформація щодо тривалості та вартості дзвінків, а також щодо поточних дзвінків.

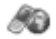

**Інтернет** – доступ до послуг Інтернету.

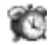

Будильники - будильник та багаторазовий будильник.

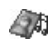

Розваги та ігри - ігри та програми.

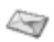

Повідомлення - робота з текстовими (SMS), графічними (MMS) та голосовими повідомленнями.

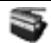

Радіо - прослуховування радіо.

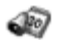

Органайзер - календар, завдання, таймер та інші додаткові функції.

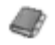

Тел. книга – персональна телефонна книга.

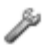

Установки – персональні установки, включаючи профілі, дисплей, мову, зв'язок, час та блокування.

# Вікно головного меню

Змініть вигляд вікна головного меню таким чином, щоб піктограми на дисплеї відображалися по одній замість декількох одразу.

# Щоб змінити вигляд вікна головного меню

- 1 } **Установки** } **YES** } **Дисплей** } **YES ► Виглял гол.** меню ► YES.
- 2 Виберіть **Вигляд таблиці** або **Вигляд списку**.

# Переміщення по меню

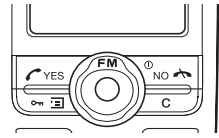

- Натисніть ® (навігаційна клавіша), щоб перейти до робочого столу.
- Натискайте  $\circledcirc \circledcirc \circledcirc$  для переміщення по меню.
- **Натисніть NO, щоб повернутись на один рівень назад** у меню.
- **Натисніть та потримайте NO, шоб повернутися** у режим очікування.

# Швидкі клавіші

Для переходу безпосередньо до певної функції з режиму очікування можна використати навігаційну клавішу.

- Натисніть (6), щоб послухати радіо.
- Натисніть  $\circledcirc$ , щоб відкрити телефонну книгу.
- Натисніть  $\circledcirc$ , щоб створити повідомлення.
- Натисніть , щоб встановити будильник.

### 12

### Щоб створити швидку клавішу

1 } **Установки** } **YES** } **Швид. клав.** } **YES ► Клавіша вправо ► YES.** 

2 Перейдіть до швидкої клавіші та виберіть її } **YES**. Щоб тримати доступ до швидкої клавіші, натисніть .

# <span id="page-13-0"></span>Огляд меню

**1.Інф. про дзв.** Неприйн. дзв.<br>Список дзв. Керув. дзв.<br>Час та вартіс. На лінію 2\* Очистити спис.

**4.Розваги та ігри** Ігри Мої картинки Ще картинки Мої звуки Додат. звуки Теми Композитор

**7.Органайзер**

Календар Завдання Таймер Секундомір Калькулятор **2.Інтернет** Sony Ericsson Закладки Введ. адресу Прийняті push Опції

**5.Повідомлення** Графіч. повідомл. Голос. пошта Опції **6.Радіо**

**8.Тел. книга** Пошук і двінок Дод. номер Пошук і редаг. Стан памíяті Опції

**9.Установки** Звуки/сигнали Час і дата Дисплей Профілі Мова Блокування **Handsfree** Звíязок Швид. клав.<br>Повн. скидання

**3.Будильники** Звичайний Б/будильник

*\* Залежить від мережі та наявності передплати.*

# Мова телефону

Більшість SIM-карт автоматично встановлюють мову меню відповідно до мови країни, де була придбана SIM-карта. В інших випадках за умовчанням використовується англійська мова.

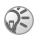

*Завжди можна вибрати* **Автомат.***, натиснувши 8888 у режимі очікування. Завжди можна вибрати* **Англійська***, натиснувши 0000 у режимі очікування.*

## Щоб змінити мову телефону

1 } **Установки** } **YES** } **Мова** } **YES** } **Меню** } **YES**.

2 Виберіть мову } **YES**.

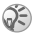

*Щоб вибрати обíєкт, можна натиснути замість клавіші* **YES***.*

# Додаткові опції

Натисніть - щоб увійти у список опцій. В залежності від того, де Ви перебуваєте в меню, у списку опцій можуть бути різні варіанти вибору.

# Стирання та редагування об'єктів

#### Два способи стирання об<sup>í</sup>єктів

- $\cdot$  Виберіть об'єкт та натисніть  $\circ$ .
- Виберіть об'єкт, натисніть  **Виберіти.**

### Щоб відредагувати об<sup>í</sup>єкти

Виберіть об'єкт, натисніть • Редагувати.

# <span id="page-15-0"></span>Введення літер та символів

Існує два способи для введення літер та символів під час написання повідомлень та нотаток:

- Звичайне введення тексту.
- Введення тексту в режимі Т9<sup>тм</sup>.

#### Щоб ввести літери <sup>в</sup> режимі звичайного введення тексту

- Натискайте  $\overline{c}$   $\overline{g}$ , доки на екрані не з'явиться потрібний знак.
- $\cdot$  Натисніть  $\left(\frac{1}{2}a\right)$ , щоб переключити регістр між великими та малими літерами.
- Натисніть та потримайте  $(\overrightarrow{0})$   $(\overrightarrow{9})$ для введення цифр.
- $\cdot$  Натискайте  $\circled{c}$ , щоб стерти літери або цифри.
- $\cdot$  Натисніть  $\circlearrowright$  для введення найбільш поширених знаків пунктуації.
- Натисніть  $\overline{u}$ , щоб додати пробіл.

### Введення тексту в режимі Т9™

У режимі Т9<sup>тм</sup> використовується вбудований словник, який розпізнає найчастіше вживані слова за послідовністю натискання клавіш. Це дозволяє натискати кожну клавішу тільки один раз навіть у випадку, якщо потрібна літера не є першою на клавіші.

# **Щоб ввести літери в режимі Т9™**<br>1 Наприклад якщо потрібно ввести слово

- Наприклад, якщо потрібно ввести слово "Jane". натисніть  $(5), (2), (5), (3)$ .
- 2 Якщо відображається потрібне слово, натисніть , щоб підтвердити його та додати пробіл. Щоб підтвердити слово без додавання пробілу, натисніть  $\hat{\mathbb{O}}$ . Якщо відображене слово не підходить, натискайте клавішу (6) або (6), щоб переглянути інші варіанти слів.
- 3 Продовжуйте введення повідомлення. Для введення крапки чи інших знаків пунктуації натисніть  $\Box$ . а потім або необхідну кількість разів.  $III$ об прийняти та ввести пробіл, натисніть  $F = 8$ .

#### Щоб переключитися між способами введення

До або під час введення літер натисніть та потримайте для переключення між способами введення тексту.

### Список опцій

Натисніть , щоб увійти у список опцій, який передбачає різні варіанти під час написання повідомлення.

<span id="page-17-0"></span>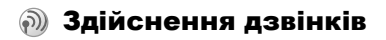

# Здійснення та отримання дзвінків

Для здійснення та отримання будь-яких дзвінків телефон має бути увімкнений та знаходитись у межах покриття стільникової мережі, % *10 Щоб [увімкнути](#page-10-0)/вимкнути [телефон](#page-10-0)*.

Якщо в умовах підключення до мережі передбачена послуга визначення номера та мережа здатна його визначити, цей номер виводиться на дисплей. Якщо номер збережений у телефонній книзі, на дисплей виводяться імíя та номер абонента. Якщо номер вхідного абонента прихований, на дисплей виводиться повідомлення **Номер прихований**.

# Щоб здійснити дзвінок

Щоб зателефонувати, введіть код місцевості та номер телефону } **YES**.

} **NO**, щоб завершити дзвінок.

### Щоб повторно набрати номер

Якщо з'єднання перервалося, на дисплеї з'явиться запит **Повторити дзвінок?** } **YES**.

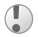

*Тримайте телефон подалі від вуха під час повторного набору номера. При встановленні зíєднання телефон подає гучний звуковий сигнал.*

#### Щоб відповісти на дзвінок або відхилити його

} **YES**, щоб відповісти на дзвінок. } **NO**, щоб відхилити дзвінок.

### Щоб змінити гучність динаміка під час розмови по телефону

Натискайте або для збільшення або зменшення гучності динаміка під час розмови.

#### Щоб використовувати гучномовець під час розмови

Натисніть } **Увімкн. динамік** або } **Вимкн. динамік**.

## Щоб перевірити неприйняті дзвінки

- 1 Коли відобразиться **Неприйняті дзвінки:**, } **YES**, щоб побачити неприйняті дзвінки.
- 2 Щоб зателефонувати за номером, перейдіть до потрібного номера } **YES**.

# Щоб здійснити міжнародний дзвінок

- 1 Натисніть та потримайте клавішу  $\circledcirc$  до появи на лисплеї знака<sup>2</sup>"+".
- 2 Уведіть код країни, код міста (без нуля на початку) та номер телефону, } **YES**.

# Екстрені дзвінки

Телефон підтримує набір міжнародних номерів екстреної допомоги 112, 911 та 08. Ці номери можна використовувати для здійснення екстрених дзвінків у будь-якій країні як із SIM-картою, так і без неї, за умови, що телефон знаходиться в межах зони покриття мережі GSM, яка підтримує дані номери. Оператор мережі може зберігати на SIM-карті додаткові місцеві номери служби екстреної допомоги.

# Щоб здійснити екстрений дзвінок

Введіть, наприклад, 112 (міжнародний номер телефону служби екстреної допомоги) } **YES**.

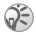

*Деякі оператори мережі вимагають, щоб була встановлена SIM-карта, а інколи навіть потрібно ввести код PIN.*

#### Щоб переглянути місцеві номери служб екстреної допомоги

} **Тел. книга** } **YES** } **Опції** } **YES** } **Спец. номери** } **YES**  $\blacktriangleright$  Екстрені номери  $\blacktriangleright$  YES.

# Список дзвінків

Номери останніх вихідних або прийнятих дзвінків зберігаються у списку дзвінків.

#### Щоб зателефонувати за номером зі списку дзвінків

} **YES** у режимі очікування та перейдіть до імені або номера, за яким Ви бажаєте зателефонувати } **YES**.

#### Щоб очистити список дзвінків

 $\blacktriangleright$  Iнф. про дзв. ► YES ► Очистити спис. ► YES.

# <span id="page-19-0"></span>Телефонна книга

У телефоні є телефонна книга, в якій можна зберігати номери з іменами (запис).

## Щоб зберегти номер разом із іменем

- 1 } **Тел. книга** } **YES** } **Дод. номер** } **YES**.
- 2 Виберіть **Дод. нов.?**, щоб ввести телефонний номер, який потрібно зберегти, або виберіть будь-які номери зі списку, натиснувши **YES**.
- 3 Введіть імíя, яке потрібно зберегти для даного номеру телефону } **YES**, % *15 [Введення](#page-15-0) літер [та символів](#page-15-0)*.
- 4 } **YES** знову, щоб зберегти запис у даній позиції.

#### Картинки та персональні сигнали дзвінків

До запису телефонної книги можна додати картинку та сигнал дзвінка.

#### Щоб додати картинку до запису телефонної книги

- 1 } **Тел. книга** } **YES** } **Опції** } **YES** } **Картинка** } **YES**.
- 2 } **Дод. нов.?** } **YES**.
- 3 } **YES**, щоб перейти до телефонної книги. Перейдіть до потрібного запису телефонної книги } **YES**.
- 4 На дисплеї зíявиться **Картинка**. Виберіть картинку } **YES**.

#### Щоб додати сигнал дзвінка до запису телефонної книги

- 1 } **Тел. книга** } **YES** } **Опції** } **YES** } **Персон. сигн.** } **YES**.
- 2 } **Дод. нов.?** } **YES**.
- Натисніть ©. шоб перейти до телефонної книги. Перейдіть до потрібного запису телефонної книги } **YES**.
- 4 На дисплеї зíявиться **Персон. сигн.** Виберіть сигнал дзвінка } **YES**.

## 20

#### Щоб зателефонувати за номером, збереженим у телефонній книзі

- 1 } **Тел. книга** } **YES** } **Пошук і двінок** } **YES**.
- **2 Введіть ім'я або першу літеру потрібного імені ▶ YES.**<br>2 Ужню на лисплеї з'явилось не те ім'я, яке Ви шукали.
- Якшо на лисплеї з'явилось не те ім'я, яке Ви шукали. натискайте (6) або (6). доки не знайдете потрібне імíя та номер.
- 4 } **YES**, щоб здійснити дзвінок.

## Швидкий набір

Для швидкого набору найбільш необхідних телефонних номерів їх можна зберегти під номерами  $\overline{(1)} - \overline{(9)}$ у телефоні.

# Щоб швидко набрати номер

В режимі очікування введіть номер позиції } **YES**.

#### Швидкі клавіші доступу до записів телефонної книги

У режимі очікування натисніть та потримайте клавіші  $\widehat{a}$  –  $\widehat{a}$ , щоб знайти запис, що починається з першої літери на тій клавіші, або з найближчої наступної літери на ній.

## Запит на збереження

Якщо увімкнено **Зап. збер.**, то зíявиться запит, чи потрібно зберегти будь-який номер, за яким Ви зателефонували або на який відповіли, якщо цього номера немає у телефонній книзі.

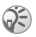

*Якщо Ви бажаєте зберігати телефонні номери, на дзвінки з яких Ви відповіли, Ваша передплата повинна включати послугу визначення номера вхідного дзвінка.*

#### Щоб увімкнути або вимкнути функцію "Запит на збереження"

} **Тел. книга** } **YES** } **Опції** } **YES** } **Зап. збер.** } **YES** виберіть **Увімк.** або **Вимк.** } **YES**.

#### Щоб відредагувати запис у телефонній книзі

- 1 } **Тел. книга** } **YES** } **Пошук і редаг.** } **YES**.
- Введіть ім'я або першу літеру потрібного імені } **YES**.
- **3** ► YES, щоб вибрати запис.<br>**4** ► Релагувати ► YES
- 4 **⊳ Редагувати** ⊳ YES.<br>5 Після завершення р
- 5 Після завершення редагування } **YES**, щоб зберегти зміни.

### Щоб видалити запис <sup>з</sup> телефонної книги

- 1 } **Тел. книга** } **YES** } **Пошук і редаг.** } **YES**.
- Введіть ім'я або перші кілька літер потрібного імені } **YES**. Після виділення запису, який потрібно видалити, } **YES**.
- 3 } **Стерти** } **YES**.

#### Послідовність сортування

Можна змінити послідовність сортування записів у телефонній книзі таким чином, щоб вони відображались за номером позиції, а не за імíям.

## Щоб вибрати послідовність сортування

- 1 } **Тел. книга** } **YES** } **Опції** } **YES** } **Порядок сорт.** } **YES**.
- 2 Виберіть послідовність сортування } **YES**.

#### 22

# Види памíяті телефонної книги

Записи телефонної книги зберігаються на SIM-карті. Кількість записів, яких можна зберегти, залежить від SIM-карти. До записів телефонної книги можна отримати доступ, якщо вставити дану SIM-карту у інший телефон.

Записи також можна зберігати у памíять телефону, якщо всі позиції на SIM-карті зайняті.

## Вибір місця збереження запису

- ï Щоб зберегти номер у запропонованій позиції } **YES**.
- $\cdot$  Шоб зберегти номер в іншій позиції, натисніть  $\circ$ . щоб видалити номер позиції, введіть новий номер позиції } **YES**.
- Щоб зберегти номер у пам'яті телефону, перш за все необхідно взнати, скільки позицій є на SIM-карті. Ця інформація міститься в меню **Стан памíяті**.

## Щоб перевірити стан пам<sup>í</sup>яті різних видів

} **Тел. книга** } **YES** } **Стан памíяті** } **YES**.

### Заміна записів

При спробі зберегти номер телефону до позиції, що вже містить інший номер телефону, з'явиться повідомлення **Замінити?**. Натисніть **YES**, щоб замінити даний номер, або натисніть **NO**, якщо не бажаєте заміняти існуючий номер.

#### Щоб видалити всі записи <sup>з</sup> пам<sup>í</sup>яті телефону

- 1 } **Тел. книга** } **YES** } **Опції** } **YES** } **Стерти всі** } **YES** } **YES**.
- 2 Введіть код блокування телефону (0000 або новий код) та натисніть клавішу **YES**. При видаленні всіх записів з памíяті телефону записи на SIM-карті не видаляються.

#### Копіювання записів телефонної книги

Можна копіювати записи телефонної книги з памíяті телефону на SIM-карту та навпаки.

#### Щоб скопіювати записи на SIM-карту

} **Тел. книга** } **YES** } **Опції** } **YES** } **Коп. усі на SIM** } **YES**.

#### Щоб скопіювати записи у памíять телефону

} **Тел. книга** } **YES** } **Опції** } **YES** } **Коп. із SIM** } **YES**.

# Групи

Можна створити групу записів телефонної книги. Після цього можна одночасно надіслати текстове повідомлення всім учасникам цієї групи % *36 Текстові [повідомлення](#page-36-1)*.

# Щоб створити нову групу

- 1 } **Тел. книга** } **YES** } **Опції** } **YES** } **Групи** } **YES** } **Дод. нов.?** } **YES**.
- **2** Введіть назву для цієї групи ► YES.<br>3 ► Лол. нов.? ► YES
- 3 } **Дод. нов.?** } **YES**.
- 4 Виберіть запис у телефонній книзі } **YES**.
- 5 Щоб додати наступного учасника, повторіть кроки 3 та 4.
- 6 } **NO**, щоб вийти з меню.

## Щоб додати учасника до існуючої групи

Виберіть потрібну групу } **YES** } **Редагувати** } **YES** } **Дод. нов.?** } **YES**.

# Голосова пошта

Якщо передплачено послугу голосової пошти, абоненти можуть залишати в ній свої повідомлення, якщо Ви не можете відповісти на дзвінок.

### Дзвінок у службу голосової пошти

Для виклику послуги голосової пошти натисніть та потримайте (1), якщо в телефоні збережено номер голосової пошти. Номер можна отримати у постачальника послуг.

#### Щоб ввести номер голосової пошти

} **Повідомлення** } **YES** } **Опції** } **YES** } **№ голос.пошти** } **YES**.

# Тривалість дзвінків

Під час розмови по телефону на дисплеї відображається її тривалість.

Можна побачити тривалість останнього дзвінка, вихідних дзвінків та загальну тривалість розмов.

# Щоб перевірити тривалість дзвінка **та скинути показники лічильника**<br>1 • Інф. про дзв. ► YES ► Час та вартіс. ► YES

- 1 } **Інф. про дзв.** } **YES** } **Час та вартіс.** } **YES ⊳ Пічильники ► YES.**
- 2 Виберіть опцію ► YES.<br>3 Виберіть Склоклічиль
- 3 Виберіть **Cк.пок.лічильн.**, щоб скинути лічильник тривалості дзвінків.

# Вартість дзвінка та інформація про вартість

Зверніться до оператора мережі або постачальника послуг, щоб отримати детальну інформацію щодо цих послуг.

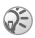

*Якщо Ви передплатили послугу надання інформації про вартість дзвінків, потрібно ввести код PIN2, щоб скинути показники лічильника тривалості або вартості дзвінків,* % *72 [Безпека](#page-72-0), щоб отримати інформацію стосовно коду PIN2.*

#### Щоб перевірити вартість дзвінка та скинути лічильник вартості дзвінків

- 1 } **Інф. про дзв.** } **YES** } **Час та вартіс.** } **YES** } **Вартість дзв.** } **YES**.
- 2 Виберіть опцію ► YES.<br><sup>3</sup> Виберіть Ская вартос
- 3 Виберіть **Ск.заг.вартос.**, щоб скинути лічильник вартості дзвінків.

# Встановлення вартості дзвінків

Вкажіть вартість тарифної одиниці за допомогою функції тарифу. Якщо вартість тарифної одиниці не вказана, на дисплей виводиться кількість тарифних одиниць.

#### Щоб ввести вартість тарифної одиниці дзвінка

- 1 } **Інф. про дзв.** } **YES** } **Час та вартіс.** } **YES** } **Вартість дзв.** } **YES** } **Уст. тариф** } **YES**.
- **2** Введіть код PIN2 ► YES.<br>3 Виберіть 3м. тариф ► YE
- **3** Виберіть 3м. тариф ► YES.<br>4 Ввеліть кол потрібної гроц
- Введіть код потрібної грошової одиниці (наприклад, GBP для фунтів стерлінгів) } **YES**.
- 5 Введіть вартість тарифної одиниці } **YES**. Щоб ввести десяткову крапку, натисніть (\* а/А).

26

# Обмеження вартості дзвінків

Телефон дозволяє задати максимальну суму, яку можна використати для здійснення дзвінків. Коли цю суму буде вичерпано, здійснення дзвінків блокується. Зауважте, що сума обмеження вартості є приблизною величиною.

#### Щоб встановити обмеження вартості

- 1 } **Інф. про дзв.** } **YES** } **Час та вартіс.** } **YES** } **Вартість дзв.** } **YES** } **Уст. кредиту** } **YES**.
- 2 Введіть код PIN2 ► YES.<br>3 Виберіть Змінити ► YES.
- **3** Виберіть Змінити ► YES.<br>4 Ввеліть суму ► YES.
- 4 Введіть суму } **YES**.

## Переадресування дзвінків

Якщо немає змоги відповісти на вхідні голосові дзвінки або дзвінки даних, їх можна переадресувати на інший номер.

*Якщо увімкнено функцію* **Забор. дзв.***, деякі опції* **П-адресув.** *будуть недоступні.*

Для голосових дзвінків передбачені наступні способи переадресування:

- **•** Усі дзв. лін. 1 переадресування всіх дзвінків на лінії 1.
- **•** Усі дзв. лін. 2 переадресування всіх дзвінків на лінії 2.
- **Якщо зайн.** переадресування дзвінків під час розмови по телефону.
- Недоступний переадресування дзвінків у разі Вашої недосяжності.
- **•** Не відповідає переадресування дзвінків, якщо абонент не відповідає на них упродовж певного часу (залежить від оператора).

#### Щоб увімкнути функцію переадресування дзвінків

- 1 } **Інф. про дзв.** } **YES** } **Керув. дзв.** } **YES** } **П-адресув.** } **YES**.
- 2 Виберіть категорію дзвінків та спосіб переадресування } **YES**.
- **3** Виберіть Увімкнути ► YES.<br>4 Ввеліть номер телефону в
- Введіть номер телефону, на який будуть переадресовуватись дзвінки } **YES**, або знайдіть цей номер у телефонній книзі.

#### Щоб вимкнути функцію переадресування дзвінків

- 1 } **Інф. про дзв.** } **YES** } **Керув. дзв.** } **YES** } **П-адресув.** } **YES**.
- 2 Виберіть інший спосіб переадресування } **Відмінити**.

#### Щоб перевірити стан переадресування дзвінків

- 1 } **Інф. про дзв.** } **YES** } **Керув. дзв.** } **YES** } **П-адресув.** } **YES**.
- 2 Виберіть тип дзвінка } **YES**.
- 3 Виберіть спосіб переадресування } **YES** } **Стан** } **YES**.

#### Щоб перевірити стан за всіма способами переадресування дзвінків

} **Інф. про дзв.** } **YES** } **Керув. дзв.** } **YES** } **П-адресув.**

 $▶$  YES  $▶$   $\Pi$ еревірити все  $▶$  YES.

# Більш ніж один дзвінок

Телефон дозволяє здійснювати кілька дзвінків одночасно. Наприклад, можна переключити активний дзвінок у режим утримування на лінії під час здійснення або отримання іншого дзвінка, а потім переключатися між двома дзвінками. Для відповіді на третій дзвінок потрібно завершити один з двох дзвінків.

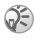

*Під час дзвінка меню* **Поточний дзв.** *заміняє меню* **Інф. про дзв.**

#### Послуга очікування дзвінка

Якщо функція очікування дзвінка увімкнена, при надходженні іншого дзвінка під час розмови телефон подає звуковий сигнал.

#### Щоб увімкнути або вимкнути послугу очікування дзвінка

} **Інф. про дзв.** } **YES** } **Керув. дзв.** } **YES** } **Очікуючі дзвінки** } **YES** } **Увімкнути**.

## Щоб здійснити другий дзвінок

- 1 } **YES**, щоб переключити активний дзвінок в режим утримування. На утримування можна поставити лише один дзвінок.
- 2 Введіть номер, за яким потрібно зателефонувати **► YES** або знайдіть номер у телефонній книзі. Щоб перейти до різних опцій, натисніть —

# Щоб отримати другий дзвінок

- ï Щоб відповісти на другий дзвінок та поставити активний дзвінок на утримування } **Відповісти**.
- Щоб відхилити другий дзвінок та продовжити активний дзвінок } **Зайнятий**.
- Шоб відповісти на другий дзвінок та закінчити активний дзвінок } **Завер.та відп.**

## Два дзвінки одночасно

Якщо відбуваються два дзвінки - один активний, а один в режимі утримування - можна виконати наступне:

- **• YES** для переключення між двома дзвінками.
- Натисніть <sup>(•</sup> • 0б'єдн. дзв., щоб об'єднати обидва дзвінки у конференц-дзвінок.
- Натисніть  **Э** ► Перевід дзв., щоб об'єднати обидва дзвінки. При цьому Ви від'єднаєтеся від обох дзвінків.
- $\cdot \mathbb{N}$  № NO, щоб завершити активний дзвінок  $\blacktriangleright$  YES. щоб підібрати дзвінок на утримуванні.
- **Ю** натисніть двічі, щоб завершити обидва дзвінки.

# Конференц-дзвінки

Можна вести спільну розмову (конференц-дзвінок) з пíятьма абонентами. Конференц-дзвінок також можна переключити в режим утримування на лінії, а після цього здійснити інший дзвінок.

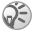

*За дзвінок, у якому бере участь декілька абонентів, може нараховуватись додаткова оплата. За детальнішою інформацією зверніться до постачальника послуг.*

## Створення конференц-дзвінка

Для створення конференц-дзвінка потрібно мати один активний дзвінок та один утримуваний.

#### Щоб об<sup>í</sup>єднати два дзвінки у конференц-дзвінок

Натисніть } **Обíєдн. дзв.** } **YES**.

#### Щоб додати нового учасника

- 1 } **YES**, щоб поставити конференц-дзвінок на утримування.
- 2 Зателефонуйте наступній особі, яку потрібно підключити до конференц-дзвінка.
- 3 Натисніть } **Обíєдн. дзв.** } **YES**. Повторіть кроки з 1 по 3 для підключення інших учасників.

#### Щоб відключити одного <sup>з</sup> учасників

- **1** Натисніть **Викл.** учасника ► YES.<br>2 Виберіть учасника ► YES.
- 2 Виберіть учасника } **YES**.

# Щоб завершити конференц-дзвінок

} **NO**.

#### Приватна розмова

Телефон дозволяє виділити одного з учасників для приватної розмови, тоді як інші учасники переключаються в режим утримування на лінії.

## Щоб почати приватну розмову

- **1** Натисніть **•• Відокремити**, щоб вибрати учасника, з яким потрібно поговорити.
- 2 Натисніть } **Обíєдн. дзв.** для продовження конференц-дзвінка.

# Заборона дзвінків

Послуга заборони дзвінків дозволяє заблокувати здійснення та приймання певних дзвінків. Для використання цієї послуги потрібно отримати пароль від постачальника послуг.

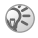

*Якщо увімкнено переадресування вхідних дзвінків, Ви не зможете активувати деякі* **Забор. дзв.** *опції.*

Можна заборонити такі типи дзвінків:

- Усі вихідні всі вихідні дзвінки.
- **•** Вих. міжнарод. всі вихідні міжнародні дзвінки.
- ï **Вих. роум. м/н** ñ всі вихідні міжнародні дзвінки, окрім дзвінків до власної країни.
- Усі вхідні всі вхідні дзвінки.
- **•** Роум. вхідні всі вхідні дзвінки, коли Ви знаходитесь за кордоном (в режимі роумінгу).

# **Щоб увімкнути/вимкнути заборону дзвінків**<br>1 Інф. про дзв. ь YES **ь** Керув. дзв. ь YES ь Забор. дзв.

- 1 } **Інф. про дзв.** } **YES** } **Керув. дзв.** } **YES** } **Забор. дзв.** } **YES**.
- **2** Виберіть опцію ► YES.<br>3 Виберіть Увімкнути аб
- 3 Виберіть **Увімкнути** або **Відмінити** } **YES**.
- 4 Введіть свій код PIN } **YES**.

# Фіксований набір

Функція фіксованого набору дозволяє робити дзвінки тільки на певні номери, збережені на SIM-карті.

Для фіксованого набору потрібна SIM-карта, яка дає змогу зберігати фіксовані номери. Фіксовані номери захищені кодом PIN2. Можна зберігати неповні номери або номери зі знаками питання.

- Неповні номери: Збереження номера 0123456 дозволяє телефонувати на усі номери, які починаються з  $0123456$ .
- Номери зі знаками питання: Збереження номера 01234567?0 дозволяє телефонувати на усі номери з 0123456700 до 0123456790. Щоб ввести знак питання, натисніть та потримайте  $($

*Дзвінки на номери міжнародної екстреної служби допомоги залишаться доступними навіть після активування функції фіксованого набору.*

#### Щоб увімкнути/вимкнути функцію фіксованого набору

- 1 } **Тел. книга** } **YES** } **Опції** } **YES** } **Фікс. набір** } **YES**.
- 2 Введіть код PIN2 ► YES.<br>3 Виберіть Увімк або Вим
- 3 Виберіть **Увімк.** або **Вимк.** } **YES**.

## Щоб зберегти номер фіксованого набору

- 1 } **Тел. книга** } **YES** } **Опції** } **YES** } **Спец. номери** } **YES** } **Фікс. номери** } **YES**.
- $2 \rightarrow \text{Дод. НОВ.}$ ? та введіть номер ► YES.

# Закриті групи абонентів

Використання функції "Закриті групи абонентів" дозволяє зменшити вартість розмов. У деяких мережах вартість дзвінків у межах групи є нижчою. У телефоні можна зберегти до десяти груп.

# Щоб додати групу

- 1 } **Інф. про дзв.** } **YES** } **Керув. дзв.** } **YES** } **Закр. групи**  $▶$  YES  $▶$   $\overline{PeA}$ .  $\overline{C}$   $\overline{P}$   $\overline{C}$ .  $\overline{P}$   $\overline{C}$
- 2 } **Дод. нов.?** } **YES**.
- **3** Введіть назву групи абонентів ▶ YES.<br>4 Введіть індексний номер ▶ YES Індекс
- 4 Введіть індексний номер } **YES**. Індексний номер можна дізнатись у свого оператора мережі.

#### Щоб активувати групу

- 1 } **Інф. про дзв.** } **YES** } **Керув. дзв.** } **YES** } **Закр. групи**  $▶$  YES  $▶$   $Pen.$   $cnucok$   $▶$  YES.
- 2 Виберіть групу ► YES.<br>3 ► Увімкнути ► YES Ten
- 3 } **Увімкнути** } **YES**. Тепер телефонувати можна тільки в межах вибраної групи.

#### Щоб зателефонувати абоненту, що не входить до закритої групи абонентів

} **Інф. про дзв.** } **YES** } **Керув. дзв.** } **YES** } **Закр. групи** } **Відкр. дзвінки** } **Увімк.**

# Дозволені дзвінки

Послуга "дозволені дзвінкі" дозволяє приймати дзвінки тільки від певних абонентів.

#### Щоб додати номери у список дозволених абонентів

- 1 } **Інф. про дзв.** } **YES** } **Керув. дзв.** } **YES** } **Прийм. дзв. ▶ YES** ▶ Дозволені ▶ YES.
- 2 } **Дод. нов.?** } **YES**.
- **3** Виберіть опцію ▶ YES.<br>4 Виберіть запис ▶ YES.
- 4 Виберіть запис } **YES**.

## Щоб вибрати опцію приймання

} **Інф. про дзв.** } **YES** } **Керув. дзв.** } **YES** } **Прийм. дзв.**

} **YES** } **Опції прийм.** } **YES** виберіть опцію } **YES**.

#### 34

# Додаткові функції дзвінків

### Тональні сигнали

Для користування банківськими послугами або для керування автовідповідачем під час розмови використовуються тональні сигнали (відомі також як сигнали DTMF або сигнали дотику).

#### Щоб надіслати та очистити тональні сигнали

- Натисніть цифрові клавіші  $(\overline{0+}) (\overline{3})$ .  $(\overline{*}_{a} \wedge \overline{a})$  та  $(\overline{*}_{-2} \wedge \overline{a})$ .
- $\cdot$  Шоб очистити екран після завершення дзвінка  $\triangleright$  NO.

#### Записник

Телефон можна використовувати для запису телефонного номера під час розмови. Коли Ви натискаєте цифрові клавіші, абонент, з яким ведеться розмова, чує тональні сигнали. Щоб вимкнути ці тональні сигнали під час дзвінка, натисніть } **Вимк. сигнали** } **YES**. Після завершення дзвінка введений номер телефону залишиться на дисплеї. Щоб зателефонувати за номером ► YES.

#### Відображення або приховання свого номера

Якщо передплачено послугу заборони визначення номера вхідного абонента (CLIR), Ви можете приховати свій номер телефону від абонента, якому телефонуєте.

# Щоб відобразити чи приховати номер **телефону**<br>1 Ввеліть н

- 1 Введіть номер телефону, за яким потрібно зателефонувати та натисніть - ...
- $2 \rightarrow$  Прихов. номер або Пок. мій ном. ► YES.
<span id="page-36-1"></span>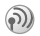

# Повідомлення

# Сервісні номери

Ви повинні мати номер сервісного центру, перш ніж Ви зможете надіслати текстове повідомлення. Цей номер надається оператором. Якщо він не збережений на SIM-карті, його необхідно ввести самостійно.

## Щоб перевірити номер сервісного центру

- 1 } **Повідомлення** } **YES** } **Текст. повідомл.** } **YES** } **Опції ▶ YES** ▶ Центри обсл. ▶ YES. Якщо жолного номера не знайдено } **Дод. нов.?** } **YES**.
- 2 Введіть номер, включно з символом доступу до міжнародного зв'язку "+" та кодом країни чи регіону } **YES**.

## Текстові повідомлення

Ви можете використовувати послугу SMS (Послуга коротких текстових повідомлень), щоб надсилати та отримувати текстові повідомлення. Текстові повідомлення можуть містити картинки та звукові ефекти.

## <span id="page-36-0"></span>Щоб надіслати текстове повідомлення

- 1 } **Повідомлення** } **YES** } **Текст. повідомл.** } **YES** } **Нове повідомл.** } **YES**.
- 2 Ввеліть повідомлення ► YES, <del>■ 15 [Введення](#page-15-0)</del> літер *[та символів](#page-15-0)*.
- 3 Введіть номер телефону одержувача або знайдіть його в телефонній книзі, натиснувши .
- 4 } **YES**, щоб надіслати повідомлення.

#### <span id="page-37-0"></span>Щоб включити об<sup>í</sup>єкт <sup>в</sup> текстове повідомлення

- 1 } **Повідомлення** } **YES** } **Текст. повідомл.** } **YES** } **Нове повідомл.** } **YES**.
- **2** Натисніть  $\equiv$ 9, щоб увійти в меню опцій.<br>**3** Виберіть Лол, симвоп або Встав, об'єкть у
- 3 Виберіть **Дод. символ** або **Встав. обíєкт** } **YES**.
- 4 Виберіть **Картинка**, **Звук. ефект**, **Мелодія** або **Анімація** } **YES**.
- 5 Виберіть обíєкт або символ } **YES**. } **YES** знову, щоб підтвердити.

#### Надсилання текстового повідомлення групі абонентів

Ви можете надсилати текстові повідомлення групам абонентів, які Ви визначили та зберегли у телефонній книзі, % *24 [Групи](#page-24-0)*. Плата стягується за надсилання повідомлення кожному абоненту групи.

#### Щоб надіслати текстове повідомлення групі абонентів

- 1 } **Повідомлення** } **YES** } **Текст. повідомл.** } **YES** } **Нове повідомл.** } **YES**.
- 2 Введіть повідомлення ► YES.<br>3 Натисніть <br > Fovuu ► YES.
- 3 Натисніть } **Групи** } **YES**.
- 4 Виберіть групу } **YES**.

## Форматування тексту

Можна змінювати стиль, розмір літер та вирівнювати текст у текстових повідомленнях.

#### Щоб відформатувати текст у текстовому повідомленні

- 1 } **Повідомлення** } **YES** } **Текст. повідомл.** } **YES** } **Нове повідомл.** } **YES**.
- 2 Введіть текстове повідомлення.<br>3 Натисніть Форм тексту
- **3** Натисніть <sup>∈</sup> → Форм. тексту ► YES.<br>4 Виберіть Шрифт Стипь тексту Вирів
- 4 Виберіть **Шрифт**, **Стиль тексту**, **Вирівнювання** або **Новий абзац** } **YES**. Виберіть формат } **YES**.

*Можна змінювати лише формат тексту, набраного латинськими символами.*

## Довгі повідомлення

Максимальна кількість символів у текстовому повідомленні залежить від мови тексту. Можна надсилати довші повідомлення, об'єднуючи два та більше звичайних повідомлень. Плата нараховується за кількість простих повідомлень, об'єднаних у довгому повідомленні.

#### Щоб увімкнути функцію довгого повідомлення

} **Повідомлення** } **YES** } **Текст. повідомл.** } **YES** } **Опції** } **YES** } **Довгі повід.** } **YES** } **Увімк.** } **YES**.

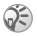

*Дізнайтеся у свого постачальника послуг про максимальну кількість простих повідомлень, які можна обíєднати у одному довгому повідомленні.*

#### Опції повідомлень

Можна встановити стандартні значення для нижченаведених параметрів повідомлення або ж можна активувати опцію **Запит парам.**, яка означає, що Ви будете вибирати параметри кожного разу, коли Ви надсилаєте повідомлення.

#### 38

- **Тип текст**. **повід.** телефон підтримує різні типи повідомлень. Ваш постачальник послуг може надавати можливість перетворення текстового повідомлення у формат (наприклад, у повідомлення електронної пошти), який придатний для обладнання, що використовується для отримання даного повідомлення.
- **Період дійсн.** якщо повідомлення не може бути надіслане, сервісний центр може зберегти його для надсилання пізніше.
- **Зап.шодо відп.** включити у повідомлення прохання про відповідь на це повідомлення від абонента, якому адресоване повідомлення.
- **Стан запиту** перевірте стан доставки повідомлення.

#### Щоб для повідомлень встановити опцію за умовчанням

- 1 } **Повідомлення** } **YES** } **Текст. повідомл.** } **YES** } **Опції** } **YES**.
- 2 Виберіть **Тип текст. повід.**, **Період дійсн.**, **Зап.щодо відп.** або **Стан запиту** } **YES**.
- 3 Виберіть опцію зі списку } **YES**.

## Шаблони

Якщо необхідно часто надсилати одне або кілька однакових повідомлень, їх можна зберегти у вигляді шаблонів.

## Щоб створити шаблон

- 1 } **Повідомлення** } **YES** } **Текст. повідомл.** } **YES** } **Шаблони** } **YES** } **Дод. нов.?** } **YES**.
- 2 Введіть повідомлення } **YES**, щоб зберегти шаблон.

## Щоб використати шаблон

Виберіть шаблон зі списку **Шаблони** в меню **Повідомлення** та виконайте дії, описані в розділі  $\rightarrow$  **36** *Шоб надіслати текстове [повідомлення](#page-36-0)*.

#### Щоб перевірити кількість надісланих повідомлень

} **Інф. про дзв.** } **YES** } **Час та вартіс.** } **YES** } **Лічильн.текст.пвд** } **YES** } **Пок. лічильн.** } **YES**.

#### Щоб скинути показники лічильника повідомлень

} **Інф. про дзв.** } **YES** } **Час та вартіс.** } **YES** } **Лічильн.текст.пвд** } **YES** } **Ск.пок.ліч.SMS** } **YES**.

#### Отримання повідомлення

Після отримання повідомлення натисніть **YES**, щоб прочитати його зараз, або **NO**, щоб прочитати його пізніше.

## Щоб відповісти на повідомлення

- 1 Прочитавши повідомлення, ► YES.<br>2 ► Відповісти ► YES.
- **2** ► Відповісти ► YES.<br>3 Виберіть повіломи
- Виберіть повідомлення, яке потрібно надіслати у якості відповіді } **YES**. Ви можете вибрати з-поміж: **Нове повідомл.**, **Встав. повід.** або шаблону, якщо такий є.
- 4 Введіть повідомлення } **YES**.

## Щоб переслати повідомлення

- 1 Прочитавши повідомлення, ► YES.<br>2 ► Переслати ► YES Виконуйте ті ж
- 2 } **Переслати** } **YES**. Виконуйте ті ж дії, як і при надсиланні нового текстового повідомлення.

40

## Щоб зателефонувати за номером телефону у повідомленні

Коли номер виділений } **YES**.

#### Щоб зателефонувати відправнику повідомлення

1 Прочитавши повідомлення, } **YES**.

2 } **Дзвонити** } **YES**.

#### Щоб стерти повідомлення

Прочитавши повідомлення, } **YES** } **Стерти** } **YES**.

#### Збереження вхідних повідомлень

Текстові повідомлення автоматично зберігаються у памíяті телефону. Коли памíять телефону заповнена, вони автоматично зберігаються на SIM-карту. Коли заповнена пам'ять телефону та пам'ять SIM-карти, потрібно стерти старі повідомлення, щоб мати змогу отримувати нові. Повідомлення, збережені на SIM-карті, залишаються на ній, доки не будуть стерті.

## Щоб зберегти повідомлення на SIM-карті

Прочитавши повідомлення, } **YES** } **Збер. на SIM** } **YES**.

# Графічні повідомлення

Графічні повідомлення можуть містити текст, картинки та звуки. Вони надсилаються через MMS (Служба мультимедійних повідомлень) на мобільний телефон або через електронну пошту. Відправник та одержувач повинні мати передплату на послугу графічних повідомлень (MMS).

## Перед початком користування

Упевніться, що у Вас є наступні установки:

- Алреса Вашого сервісного центру.
- Спеціальний профіль WAP для мультимедійних повідомлень.

*Зверніться до оператора мережі, щоб автоматично завантажити установки або щоб отримати додаткову інформацію. Ви також можете використати ìНастройку телефонуî на веб-сторінці [www.SonyEricsson.com/support](http://www.sonyericsson.com/support), щоб отримати потрібні установки. Виберіть регіон або країну, а потім виберіть ìНастройки телефонуî і модель Вашого телефону.*

## Щоб ввести адресу сервісного центру

} **Повідомлення** } **YES** } **Графіч. повідомл.** } **YES** } **Опції** } **YES** } **Сервер повідомл.** } **YES**.

#### Щоб вибрати або ввести установки для MMS

- 1 } **Повідомлення** } **YES** } **Графіч. повідомл.** } **YES** } **Опції** } **YES** } **Інтернет-профіль** } **YES**.
- **2** Виберіть Вибрати або Створити новий. **→** 62 [Щоб](#page-62-0) *ввести установки профілю [Інтернету вручну](#page-62-0)*.

## Додаткові опції

Можна встановити різні опції для надсилання та отримання графічних повідомлень.

## Щоб вибрати опцію

} **Повідомлення** } **YES** } **Графіч. повідомл.** } **YES** } **Опції** } **YES**.

## 42

#### Щоб створити та надіслати графічне повідомлення

- 1 } **Повідомлення** } **YES** } **Графіч. повідомл.** } **YES**  $\blacktriangleright$  Створити нове  $\blacktriangleright$  YES.
- **2** Виберіть з підменю ► YES.<br>**3** Ввеліть інформацію яку п
- **3** Введіть інформацію, яку потрібно надіслати ► YES.<br>4 ► YES. шоб лолати інші об'єкти чи опшії
- $4 \rightharpoonup$  YES, щоб додати інші об'єкти чи опції.<br>**5**  $\rightharpoonup$  Налісп, повіломп. YES, Ввеліть номер
- 5 } **Надісл. повідомл.**} **YES**. Введіть номер телефону одержувача або знайдіть його в телефонній книзі, натиснувши <sup>(⊙</sup>) ► YES.

## Щоб переглянути графічне повідомлення

**► YES. Повідомлення відобразиться автоматично.** Натисніть будь-яку клавішу для припинення. Після перегляду графічного повідомлення можна скористатись клавішею навігації, щоб прокрутити повідомлення знову. Коли об'єкт виділено, натисніть — Э, щоб зберегти його в телефоні.

Прочитавши повідомлення, } **Продовжити**, щоб вибрати одну з таких опцій: **Повтор. перегл.**, **Інформація**, **Відповісти**, **Відповісти всім**, **Переслати**, **Зберегти шаблон**, **Дзвонити** або **Стерти**. } **NO**, щоб закрити повідомлення.

## Місцеві інформаційні повідомлення

Інформаційні повідомлення на зразок звіту про ситуацію на дорогах надсилаються всі абонентам в межах певної зони у мережі. Інформаційні повідомлення неможливо зберегти.

#### Щоб увімкнути/вимкнути місцеві інформаційні повідомлення

- 1 } **Повідомлення** } **YES** } **Опції** } **YES** } **Інф. операт.** } **YES** } **Приймання** } **YES**.
- 2 } **Увімк.** або **Вимк.** } **YES**.

#### Інформація базової станції

Інформаційний канал базової станції використовується деякими операторами мережі для надсилання повідомлень своїм абонентам, які знаходяться в межах певної зони у мережі.

#### Щоб увімкнути або вимкнути канал інформації базової станції

- 1 } **Повідомлення** } **YES** } **Опції** } **YES** } **Інф. операт.** } **YES** } **Інф. стілн. мер.** } **YES**.
- 2 Виберіть **Увімк.** або **Вимк.** } **YES**.

# Радіо

Щоб скористатися радіо, потрібно приєднати портативний пристрій handsfree. Пристрій handsfree функціонує як антена.

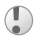

*Щоб користуватися FM-радіоприймачем, потрібно увімкнути телефон. Не вмикайте телефон в місцях, де використання мобільних телефонів заборонене,* % *84 [Рекомендації](#page-84-0) щодо безпечного [та ефективного](#page-84-0) використання.*

## Щоб увімкнути радіоприймач

Приєднайте портативний пристрій handsfree до телефону **⊳ Радіо**.

## Щоб вимкнути радіоприймач

Натисніть та потримайте **NO**.

## Управління радіо

Коли радіо увімкнене:

- Натисніть та потримайте  $\circledcirc$  або  $\circledcirc$ , щоб знайти радіостанцію.
- Натискайте © або © для переміщення в межах діапазону FM з кроком у 0,1 МГц.
- Натискайте (6) або (6) для зменшення або збільшення гучності.

## Збереження радіостанцій

Можна зберегти до десяти улюблених радіостанцій.

# **Щоб зберегти радіостанцію**<br>1 — Натисніть та потримайте *1* або

- Натисніть та потримайте © або ©, щоб знайти радіостанцію.
- **2** Натисніть та потримайте  $(\overline{0+}) (\overline{9})$ , щоб зберегти радіостанцію на одній із позицій (0 відповідає <u>лесятій позиції).</u>

## Щоб вибрати радіостанцію

Натисніть  $(\overline{0+}) - (\overline{9})$ , щоб вибрати радіостанцію, збережену на позиціях від 1 до 10.

# Додаткові опції

Натисніть для доступу до нижченаведених опцій:

- Сховати радіо дозволяє повернутися до режиму очікування для використання інших функцій, не вимикаючи радіо.
- **•** Поперед. встанов. натисніть та потримайте цифрову клавішу (від 0 до 9), щоб зберегти поточну частоту для попередньо встановленої станції.
- Увімкн. динамік спрямувати звук через динамік.
- Автозбереження злійснити автоматичний пошук станцій і зберегти їх у списку станцій. Попередньо збережені станції будуть замінені.
- **Встан. частоту ввести частоту вручну. Введені** символи будуть автоматично пристосовані до існуючих частот.
- Увімк. стерео увімкнути стереозвук.
- Поради та підказ переглянути список довідок.

# Під час прослуховування радіо

Згорнувши вікно радіо, можна одночасно слухати радіо і користуватися іншими функціями телефону. Наприклад, можна здійснювати і отримувати дзвінки та надсилати повідомлення.

#### Щоб згорнути вікно радіо

Натисніть та виберіть **Сховати радіо**. Натисніть (б), щоб розгорнути вікно радіо.

#### Щоб вимкнути радіо, коли вікно радіо згорнуте

Натисніть та виберіть **Вимкнути радіо**.

# Настройка телефону

Щоб змінити панель Style-Up

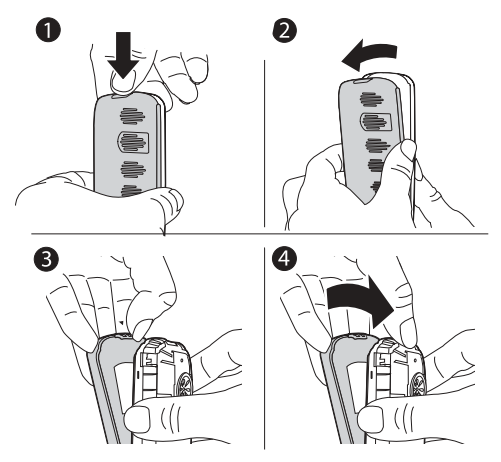

- 1 Натисніть, щоб зняти задню панель, як показано на малюнку.
- 2 Зніміть задню кришку з телефону.<br>3 Обережно пілніміть фіксатор, шоб
- 3 Обережно підніміть фіксатор, щоб зняти передню панель.
- 4 Упевніться, що клавіатура залишилась на місці, і обережно натисніть на передню кришку у напрямку до телефону.

48

# Теми

Вигляд дисплея можна змінити за допомогою тем. У телефоні є декілька попередньо встановлених тем.

## Щоб вибрати тему

**⊳ Розваги та ігри ⊳ YES ► Теми ► YES.** 

#### Щоб настроїти контраст дисплея

} **Установки** } **YES** } **Дисплей** } **YES** } **Ред. мелодій** } **YES**.

## Картинки

У новому телефоні збережено декілька картинок. Усі картинки зберігаються в папці **Мої картинки** в меню **Розваги та ігри**.

Ви можете:

- ï Встановити картинку в якості шпалер у режимі очікування.
- Призначити картинку записові в телефонній книзі.
- Вставити картинку у графічне повідомлення.
- Завантажити картинку з Інтернету.

## Дії з картинками

Картинки можна додавати, стирати або перейменовувати в **Мої картинки**. Кількість картинок, яку можна зберегти, залежить від обсягу доступної пам'яті. Підтримуються наступні формати: GIF, JPEG та WBMP.

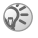

*Неможливо перейменувати або видалити попередньо встановлені картинки.*

## Щоб переглянути картинки

- 1 } **Розваги та ігри** } **YES** } **Мої картинки** } **YES**.
- Картинки відображаються у вигляді зменшених ескізів. Щоб розгорнути картинку на весь екран } **YES**.

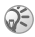

*Анімації можна переглянути лише у випадку, коли вставляєте обíєкт у текстове повідомлення,*   $\rightarrow$  37 *Шоб* [включити](#page-37-0) об<sup>*′*</sup> $\epsilon$ кт в текстове</sub> *[повідомлення](#page-37-0).*

#### Щоб вибрати картинку для шпалер

- 1 } **Установки** } **YES** } **Дисплей** } **YES** } **Фон** } **YES ► Виб.** картинку ► YES.
- 2 Виберіть картинку } **YES**.

#### Щоб увімкнути/вимкнути шпалери

} **Установки** } **YES** } **Дисплей** } **YES** } **Фон** } **YES** } **Увімкнути**, виберіть **Увімк.** або **Вимк.**

#### Обмін картинками

Картинки можна надсилати та отримувати у графічних повідомленнях. Детальніше про надсилання картинок у повідомленнях див. % *36 [Повідомлення](#page-36-1)*.

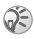

*Обмін матеріалами, захищеними авторським правом, неможливий.*

## Щоб надіслати картинку

- **1 ⊳** Розваги та ігри ▶ YES ▶ Мої картинки ▶ YES.<br>2 Виберіть картинку ▶ YES Натисніть (
- 2 Виберіть картинку } **YES**. Натисніть .
- 3 } **Надіслати** } **YES** і введіть повідомлення.

50

## Щоб отримати картинку у повідомленні

При отриманні картинки у повідомленні нове повідомлення з'явиться у папці "Вхідні". Виділіть картинку у повідомленні, використовуючи навігаційну клавішу, щоб вибрати її, натисніть } **Зберегти**, щоб зберегти її у папці **Мої картинки**.

## Сигнали дзвінка і мелодії

У памíяті телефону попередньо встановлено декілька звичайних та поліфонічних мелолій, які можна використати в якості сигналів дзвінка. Можна створювати і редагувати мелодії та надсилати їх другу у текстовому повідомленні. Також можна завантажити нові мелодії з Інтернету.

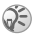

*Обмін матеріалами, захищеними авторським правом, неможливий.*

#### Щоб вибрати сигнал дзвінка

} **Установки** } **YES** } **Звуки/сигнали** } **YES** } **Сигнал дзвінка** } **YES**.

## Щоб встановити гучність сигналу дзвінка

- 1 } **Установки** } **YES** } **Звуки/сигнали** } **YES** } **Гучн. дзвінка** } **YES**.
- 2 Натискайте © або © для зменшення або збільшення гучності.
- 3 } **YES**, щоб зберегти установку.

## Щоб увімкнути або вимкнути сигнал дзвінка

Увімкнути та вимкнути сигнал дзвінка можна двома способами:

- $\bullet$  **⊳** Беззвучний ► YES ► Увімк. беззвуч. або **Вимкнути звук?** } **YES**.
- $\cdot$  У режимі очікування натисніть  $\circ$  та виберіть **Увімк. беззвуч.** або **Вимк. беззвуч.** Усі сигнали, окрім сигналу будильника та таймера, будуть вимкнені.

### Щоб створити власний сигнал дзвінка

Ви можете створювати власні сигнали дзвінків. При створенні сигналу дзвінка доступні такі опції:

- Натисніть клавішу, шоб ввести ноту. Натисніть та потримайте клавішу, щоб зробити її довгою нотою.
- Натисніть  $\circledcirc$ , щоб підняти дану ноту на одну октаву.
- Натисніть  $\left(\overline{u} \overline{v}\right)$  один раз, щоб підняти ноту на півтону.
- $\cdot$  Натисніть  $\sqrt{m}$  лвічі, щоб понизити ноту на півтону.
- $\cdot$  Натисніть  $\circled{c}$ , щоб стерти ноти.

#### Щоб створити сигнал дзвінка

- 1 } **Розваги та ігри** } **YES** } **Композитор** } **YES**.
- Створіть свій сигнал дзвінка, використовуючи опції, описані вище.
- 3 Щоб прослухати свій сигнал дзвінка } **YES**.
- 4 Натисніть **YES** знов, щоб зберегти сигнал дзвінка під певною назвою, або **NO**, щоб продовжити створення.

## Обмін сигналами дзвінків та мелодіями

Ви можете надсилати та отримувати звуки, сигнали дзвінків та мелодії у графічних повідомленнях або завантажувати їх з Інтернету.

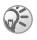

*Неможливо обмінюватись поліфонічними мелодіями за допомогою текстових повідомлень.*

#### Щоб надіслати мелодію

- **1 ⊳** Розваги та ігри ► YES ► Мої звуки ► YES.<br>2 Виберіть мелолію і натисніть ∈
- 2 Виберіть мелодію і натисніть  $\overline{\bullet}$ .
- 3 } **Надіслати** } **YES**.

#### Сигнал дзвінка з наростаючою гучністю

Можна вибрати сигнал дзвінка із постійним рівнем гучності або сигнал, гучність якого поступово наростає від найнижчого до найвищого рівня.

#### Щоб увімкнути або вимкнути сигнал дзвінка <sup>з</sup> наростаючою гучністю

**▶ Установки ▶ YES ▶ Звуки/сигнали ▶ YES ▶ Наростаючий.** Виберіть **Увімк.** або **Вимк.**

#### Звуки та оповіщення

Для оповіщення про вхідні дзвінки можна використовувати вібросигнал. Для вібросигналу можна вибрати значення **Увімк.**, **Увімк. (беззв.)** або **Вимк.**

Зі **Звуки/сигнали** у меню **Установки** також можна вибрати:

- ï **Сигнал повідомл.**, коли надходять повідомлення.
- ï **Звук клавіш**, коли використовується клавіатура.

# **Щоб встановити вібросигнал**<br>1 ⊳ Установки ► YES ► Звуки/сигнали

- 1 } **Установки** } **YES** } **Звуки/сигнали** } **YES ⊳ Вібросигнал ⊳ YES**.
- 2 Виберіть потрібні установки } **YES**.

#### Підсвічення дисплея

Для підсвічення дисплея можна вибрати значення **Увімк.** або **Автомат.** Стандартна установка для підсвічення дисплея - "Автоматично", що дозволяє оптимально використовувати заряд акумулятора в режимі очікування. В автоматичному режимі підсвічення вимикається через кілька секунд після останнього натискання клавіші.

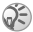

*Якщо вибрати* **Увімк.***, підсвічення дисплея споживатиме більше енергії та скоротить час роботи телефону в режимі очікування.*

#### Щоб активувати екран Натисніть  $\circled{c}$  в режимі очікування.

#### Щоб встановити підсвічення дисплея

} **Установки** } **YES** } **Дисплей** } **YES** } **Підсвічення** } **YES**.

#### Щоб встановити контраст дисплея

} **Установки** } **YES** } **Дисплей** } **YES** } **Ред. мелодій** } **YES**.

## Час і дата

#### Щоб встановити час

 $\blacktriangleright$  Установки  $\blacktriangleright$  YES  $\blacktriangleright$  Час і дата  $\blacktriangleright$  YES  $\blacktriangleright$  Yct. часу  $\blacktriangleright$  YES.

#### Щоб встановити формат часу

} **Установки** } **YES** } **Час і дата** } **YES** } **Формат часу** } **YES**.

#### 54

#### Щоб встановити дату

} **Установки** } **YES** } **Час і дата** } **YES** } **Уст. дати** } **YES**.

#### Щоб встановити формат дати

} **Установки** } **YES** } **Час і дата** } **YES** } **Формат дати** } **YES**.

## Режим відповіді

Використовуючи комплект handsfree, можна відповідати на телефонні дзвінки натискуванням будь-якої клавіші (окрім **NO**) або ж встановити телефон в режим автоматичної відповіді.

## Щоб вибрати режим відповіді

} **Установки** } **YES** } **Handsfree** } **YES** } **Режим відпов.** } **YES**.

## Мої телефонні номери

Ви можете перевірити свій власний номер(и).

## Щоб перевірити свій номер телефону

} **Тел. книга** } **YES** } **Опції** } **Спец. номери** } **YES** } **Мої номери** } **YES**. Якщо Ваш номер не збережений на SIM-карті, його можна ввести самостійно.

# Профілі

У телефоні є заздалегідь визначені профілі, які встановлені відповідно до певних умов. Ви можете перейменовувати або змінювати дані профілі.

## Щоб вибрати профіль

} **Установки** } **YES** } **Профілі** } **YES** } **Виб. профіль** } **YES**.

# **Щоб змінити установку профілю**<br>1 ⊳ Установки ⊳ YES ⊳ Профілі ⊳ YES ⊳ Рел

- 1 } **Установки** } **YES** } **Профілі** } **YES** } **Ред. профіль** } **YES**.
- 2 Виберіть установку ▶ YES.<br>3 Змініть установки профіль
- 3 Змініть установки профілю } **YES**, щоб підтвердити.

## Щоб перейменувати профіль

} **Установки** } **YES** } **Профілі** } **YES** } **Ред. профіль** } **YES** } **Назв. профілю** } **YES**.

### Щоб скинути параметри всіх профілів

} **Установки** } **YES** } **Профілі** } **YES** } **Ск. параметри** } **YES**.

## Повне скидання

Можна скинути параметри всіх установок у телефоні до рівня, який був на момент придбання, вибравши **Скид. установ.** Якщо також потрібно видалити всі записи телефонної книги, повідомлення або інші особисті дані, виберіть **Скинути все**.

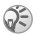

*Якщо вибрати* **Скинути все***, то увесь завантажений, отриманий або відредагований вміст (наприклад, мелодії та картинки) буде стертий.*

## Щоб скинути параметри телефону

- 1 } **Установки** } **YES** } **Повн. скидання** } **YES**.
- 2 Виберіть **Скид. установ.** або **Скинути все** } **YES**.
- **3 ► YES**, щоб продовжити.<br>4 Введіть кол блокування
- 4 Введіть код блокування телефону (*0000* або новий код) } **YES**.

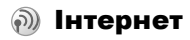

# Настройка Інтернету

Щоб використовувати Інтернет потрібно наступне:

- Умови пілключення повинні перелбачати перелачу даних.
- В телефоні повинні бути введені потрібні установки
- Можливо, прийдеться зареєструватися як користувач Інтернету у постачальника послуг або оператора мережі.

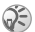

*Докладніша інформація щодо настройки знаходиться у посібнику з початку роботи на веб-сторінці [www.SonyEricsson.com/support.](http://www.sonyericsson.com/support)*

#### Отримання установок у текстовому повідомленні

Ваш оператор мережі GSM або постачальник послуг Інтернет можуть надіслати Ваші установки безпосередньо на Ваш телефон у текстовому повідомленні (SMS).

## Замовлення установок у Sony Ericsson

Зайдіть на веб-сторінку *[www.SonyEricsson.com/support](http://www.sonyericsson.com/support)* з Вашого комп'ютера, щоб замовити потрібні установки. які будуть вислані на Ваш телефон у текстовому повідомленні.

## Щоб встановити установки

Коли надійде текстове повідомлення з установками, на дисплеї зíявиться запит **Нові установки отримані Установити?**:

**• Натисніть YES, щоб встановити нові установки.** Якщо в телефоні вже є установки, їх можна залишити без змін або замінити, % *58 [Інформація](#page-58-0) про додаткові [установки](#page-58-0)*.

**• Натисніть NO, шоб скасувати встановлення.** Після встановлення установок, **→** 64 [Використання](#page-64-0) *[Інтернет](#page-64-0)-браузера*.

## Настройка за допомогою майстра настройки

Якщо телефон не настроєний для роботи в Інтернеті, необхідні установки можна отримати від оператора мережі або постачальника послуг. Після цього просто введіть необхідні установки за допомогою вбудованого в телефон майстра.

### Щоб використати майстер настройки для настройки <sup>з</sup><sup>í</sup>єднання <sup>з</sup> Інтернетом

- 1 } **Інтернет** } **YES** } домашня сторінка (наприклад, **Sony Ericsson**) } **YES**. Майстер почне працювати, якщо немає жодних настройок.
- 2 Введіть та збережіть установки, коли буде запропоновано, та натисніть **YES**, щоб їх підтвердити.

# <span id="page-58-0"></span>Інформація про додаткові установки

Деякі додаткові установки, які описані у наступних інструкціях, не є обовíязковими. Будь ласка, зверніться до оператора мережі або постачальника послуг за додатковою інформацією.

## 58

**Реєстраційний запис** містить установки з'єлнання для доступу до сервера Вашого постачальника послуг, наприклад, через WAP або електронну пошту.

**Профіль Інтернет** містить установки користувача, що дозволяють переглядати сторінки Інтернету.

Щоб могти користуватись веб-браузером через постачальника послуг Інтернету, потрібно мати установки **реєстраційного запису** для доступу до Інтернету, а також **профіль Інтернету**.

Щоб надіслати текстове повідомлення (SMS) на адресу електронної пошти через оператора мережі, необхідно вказати телефонний номер шлюзу електронної пошти.

#### <span id="page-59-0"></span>Установки реєстраційного запису для передачі даних

Телефон дозволяє зберігати декілька реєстраційних записів для передачі даних із різними установками для різних цілей. Основною установкою реєстраційного запису для передачі даних є **Тип доступу** (спосіб встановлення з'єднання).

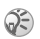

*Якщо у телефоні немає реєстраційного запису для передачі даних або установок профілю Інтернету, Ви можете ввести установки реєстраційного запису для передачі даних під час введення установок профілю Інтернету.*

Можна вибрати із **Дані GPRS** або **Дані GSM** типів реєстраційних записів. Щоб змінити тип доступу, потрібно створити новий реєстраційний запис та вибрати потрібний тип доступу.

59

# GPRS

GPRS (Технологія пакетної передачі даних) забезпечує швидкий та ефективний доступ до мережі. Необхідно передплатити послугу доступу до GPRS.

Доступні установки GPRS:

- $\cdot$   $\mid$ м'я APN (Точка доступу) адреса зовнішньої мережі, з якою встановлюється зíєднання: ІР-адреса або текстова стрічка.
- **•**  $\ln$ <sup>'</sup>я користув. Ваше ім'я користувача для реєстрації у зовнішній мережі.
- **Пароль** Ваш пароль для реєстрації у зовнішній мережі.
- **Запит пароля** якщо ця установка активована, пароль потрібно буде вводити щоразу під час реєстрації у зовнішній мережі.
- $\cdot$  Виб. обслуг. (Вибрані послуги) щоб дозволити приймання вхідних дзвінків під час сеансу GPRS, виберіть опцію **Автомат.** Якщо ні, тоді виберіть **Тільки GPRS**.
- **• IP-адреса IP-адреса**, яку телефон використовує для з'єднання з мережею. Якщо адресу не задано, мережа надасть тимчасову IP-адресу.
- **Адреса DNS** якщо мережа не надає IP-адреси сервера DNS автоматично, введіть її тут.
- Дод установки (Додаткові установки) вибіркові. Зверніться до оператора мережі.

## GSM

Установки GSM частково співпадають з установками GPRS, однак є наступні специфічні установки GSM:

- **Номер тел.** номер телефону постачальника послуг Інтернету.
- **•** Швид-ть надс. вибрати швидкість з'єднання.
- Тип набору вибрати аналогове або ISDN-з'єднання.

## 60

# Щоб створити реєстраційний запис вручну

- 1 } **Установки** } **Звíязок** } **YES** } **Надс. даних** } **YES** } **Реєстр. записи** } **YES** } **Дод. реєс. зап.?** } **YES**.
- 2 Виберіть тип реєстраційного запису для доступу та введіть імíя для нього.
- 3 Введіть установки, які Ви отримали від свого оператора мережі або постачальника послуг. } **YES**, щоб підтвердити кожну установку.
- 4 **Зберегти?** } **YES**.

# Щоб відредагувати реєстраційний запис

- 1 } **Установки** } **Звíязок** } **YES** } **Надс. даних** } **YES ► Реєстр.** записи ► YES.
- **2** Виберіть реєстраційний запис ► YES.<br>3 ► Редагувати.
- **3 ⊳ Редагувати.**<br>4 Виберіть уста
- 4 Виберіть установки для редагування } **YES**. Відредагуйте дану установку } **YES**.
- 5 Повторіть крок 4 для внесення змін у решту установок.

#### Пріоритетна служба

GPRS або GSM можна встановити в якості пріоритетної служби.

## Щоб вибрати пріоритетну службу

} **Установки** } **Звíязок** } **YES** } **Надс. даних** } **YES** } **Вибрані посл.** } **YES** та виберіть **GPRS та GSM** або **Тільки GSM** } **YES**.

#### Установки профілю Інтернету

Установки Інтернету зберігаються у профілі Інтернету. У більшості випадків для доступу до Інтернету потрібен лише один профіль.

Створюйте і використовуєте додаткові профілі Інтернету, наприклад, для доступу до захищених сторінок Інтернету. В такому разі, коли потрібно використати інше зíєднання з Інтернетом, достатньо просто увімкнути відповідний профіль.

Переконайтеся, що створено реєстраційний запис для зíєднання між Вашим телефоном та сервером Інтернету, як описано в % *59 Установки [реєстраційного](#page-59-0) запису [для передачі](#page-59-0) даних*.

# <span id="page-62-0"></span>Щоб ввести установки профілю **Інтернету вручну**<br>1 → Інтернет ► ҮЕЅ ► І

- 1 } **Інтернет** } **YES** } **Опції** } **YES** } **Інтернет-профілі** } **YES**.
- 2 } **Дод. профіль?**, щоб додати новий профіль або вибрати існуючий профіль, який потрібно відредагувати } **YES**.

## Щоб ввести інформацію нового профілю

При виборі **Дод. профіль?** введіть назву профілю } **YES** } **Підкл. за доп.:** } **YES**, виберіть реєстраційний запис для використання } **YES** та введіть **ІР-адреса** } **YES**. Зíявиться список. Перейдіть до **Зберегти?** } **YES**.

## Щоб внести зміни у існуючий профіль

При виборі існуючого профілю можна зробити наступне:

- Перейменув. змінити назву профілю.
- **•** Підкл. за доп. вибрати реєстраційний запис.
- $\cdot$  **IP**-адреса адреса шлюзу WAP.
- **Дод.** функції додаткові установки профілю (див. нижче).
- Стерти видалити профіль.

#### 62

### Щоб використовувати додаткові установки профілю

Вибравши **Дод. функції**, можна зробити наступне:

- $\cdot$   $\cdot$   $\cdot$  3<sub>M</sub>. дом. стор. ввести адресу сторінки, яка буде домашньою сторінкою.
- **•** 2-й реєс.запис вибрати інший реєстраційний запис для надсилання, якщо перший реєстраційний запис в **Підкл. за доп.** не спрацював.
- $\vert$ м'я користув. ввести своє ім'я користувача для підключення до шлюзу WAP.
- **Пароль** ввести пароль для підключення до шлюзу WAP.
- **Захист** переглянути установки захисту Інтернет.
- **Пок.** картинки переглядати картинки під час перегляду сторінок Інтернет.

## Захист в Інтернеті

Телефон підтримує перегляд сторінок Інтернет у захищеному режимі. Захист з'єднання між шлюзом WAP та постачальником послуг Інтернет забезпечується постачальником послуг.

#### Щоб увімкнути захищене <sup>з</sup><sup>í</sup>єднання

- 1 } **Інтернет** } **YES** } **Опції** } **YES** } **Інтернет-профілі** } **YES**.
- 2 Виберіть потрібний профіль для використання } **YES**.
- 3 } **Дод. функції** } **YES** } **Захист** } **YES**.
- 4 } **Увімк.** } **YES**.

## Достовірні сертифікати

Для встановлення захищеного зíєднання при використанні певних послуг Інтернет (наприклад, банківські послуги або Інтернет-магазин), Ви повинні мати сертифікати у своєму телефоні.

#### Щоб перевірити сертифікати у телефоні

} **Інтернет** } **YES** } **Опції** } **YES** } **Дод. функції** } **YES** } **Захист** } **YES** } **Достов. серт.** } **YES**.

## <span id="page-64-0"></span>Використання Інтернет-браузера

Установки можуть бути введені в телефон ще до того, як Ви його придбали. В іншому випадку установки можна отримати у текстовому повідомленні від оператора мережі або постачальника послуг. Ви також можете використати "Настройку телефону" на веб-сторінці *[www.SonyEricsson.com/support](http://www.sonyericsson.com/support)*, щоб отримати потрібні установки. Виберіть регіон або країну, а потім виберіть "Настройки телефону" і модель телефону.

#### Доступ до Інтернету

Існують два способи доступу до Інтернету:

- ï Прямий доступ через клавішу опцій.
- $\overline{\phantom{a}}$  Доступ через систему меню.

### Щоб отримати прямий доступ до Інтернету

Натисніть та виберіть **Sony Ericsson**.

## Щоб отримати доступ до Інтернету через меню

- } **Інтернет** } **YES**. Виберіть одне з наступного:
- Відкрийте свою домашню сторінку, наприклад, Sony Ericsson.
- ï Перейдіть на одну із закладок. Виберіть **Закладки** } **YES**.
- ï Введіть адресу сторінки Інтернет. Виберіть **Введ. адресу** } **YES**.**Нова адреса?**, щоб ввести нову адресу, або виберіть одну із 10 останніх введених адрес. При введенні адреси стандартний префікс http:// вводити не потрібно.

#### Щоб припинити перегляд сторінок Інтернету

- **Натисніть та потримайте NO** або
- Натисніть  **Вийти з браузера.**

#### Опції під час перегляду сторінок в Інтернеті

Почавши перегляд, Ви можете побачити різні опції перегляду, натиснувши - ...

Меню опцій є динамічним. Його вміст може бути різним в залежності від веб-сторінки, яку Ви відвідуєте. Меню опцій містить такі пункти:

- Закладки додати поточну сторінку у список закладок або переглянути список закладок, створених для поточного профілю.
- Прийняті push побачити отримані push-повідомлення.
- **Введ.** адресу ввести адресу сторінки в Інтернеті, яку потрібно відвідати.
- **•** Збер. картин. зберегти картинку зі сторінки.

65

- **•** Як текст, повід. надіслати на інший телефон текстове повідомлення із посиланням на поточну веб-сторінку.
- Перезавант. оновити веб-сторінку.
- **Вийти з браузера від'єднатись та перейти в режим** очікування.
- **Стан** показати інформацію про поточний стан зíєднання, наприклад, поточний профіль, тип доступу, тривалість з'єднання, швидкість передачі, захист, адресу.
- ï **Уст. д/стор.** ñ встановити поточну сторінку в якості домашньої сторінки для поточного профілю Інтернету.

## Використання закладок

Закладки у телефоні використовуються так само, як у звичайному браузері на комп'ютері. Телефон дозволяє зберегти до 25 закладок.

#### Щоб виконати дії із закладками

- 1 } **Інтернет** } **YES** } **Закладки** } **YES**.
- 2 Виберіть закладку, з якою потрібно виконати  $\pi i \in \widehat{(-)}$ .
- 3 } **Перейти на**, **Редагувати**, **Стерти**, **Як текст. повід.** або **Уст. д/стор.** } **YES**.

## Завантаження

Картинки та сигнали дзвінка можна завантажувати на телефон безпосередньо з веб-сторінок.

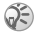

*Переконайтеся, що розміри файлів не перевищують обíєм вільної памíяті телефону. Див.* % *75 [Стан](#page-75-0) [пам](#page-75-0)íяті.*

#### Щоб завантажити файли зі сторінки [www.SonyEricsson.com](http://www.sonyericsson.com)

- 1 } **Інтернет** } **YES** } **Закладки** } **YES** } **Sony Ericsson** } **YES**.
- 2 Виберіть об'єкт для завантаження та виконайте інструкції на екрані } **YES**.

## Збережена інформація

У памíяті телефону може зберігатись наступна інформація:

- $\overline{\phantom{a}}$  Кеш-пам'ять покращує ефективність використання памíяті.
- Паролі пришвидшують доступ до серверів.
- Файли cookie пришвидшують доступ до веб-сторінок.

Рекомендується стирати будь-яку конфіденційну інформацію, пов'язану з попередньо відвіданими сторінками в Інтернеті.

#### Щоб дозволити збереження інформації <sup>з</sup> Інтернету <sup>в</sup> телефоні

- 1 } **Інтернет** } **YES** } **Опції** } **YES** } **Дод. функції** } **YES**.
- 2 Виберіть дозволену інформацію } **YES**.

#### Щоб очистити кеш-памíять, список паролів, файли cookie або вхідні push-повідомлення

- 1 } **Інтернет** } **YES** } **Опції** } **YES** } **Дод. функції** } **YES**.
- 2 Виберіть інформацію, яку потрібно стерти } **YES**, щоб підтвердити.

# Додаткові функції

## Будильник

Будильник спрацьовує навіть у випадку, коли встановлено беззвучний режим роботи або коли телефон вимкнено.

## Щоб встановити будильник

- 1 } **Будильники** } **YES** } **Звичайний** або **Б/будильник** } **YES**.
- 2 Введіть час } **YES** та день, якщо будильник спрацьовуватиме періодично, шляхом переходу та натискання (<del>¥</del><sub>а/</sub>а) ► YES.

## Щоб вимкнути сигнал будильника

Щоб вимкнути сигнал будильника під час його спрацьовування, натисніть будь-яку клавішу. Якщо непотрібно, щоб будильник спрацьовував повторно, натисніть } **YES**.

#### Щоб змінити час спрацьовування будильника

} **Будильники** } **YES** } **Звичайний** } **YES** } **Новий час** } **YES**.

#### Щоб скасувати спрацьовування будильника

} **Будильники** } **YES**. Виберіть **Звичайний** або **Б/будильник**  $▶$  YES  $▶$  **Відмінити**  $▶$  YES.

## Щоб вибрати сигнал будильника

} **Установки** } **YES** } **Звуки/сигнали** } **YES** } **Сигн. будильн.** } **YES**.

## 68

# Секундомір

Секундомір вимикається, коли Ви відповідаєте на вхідний дзвінок або виходите з меню секундоміра.

## Щоб скористатися секундоміром

**⊳ Органайзер** ► YES ► Секундомір ► YES, а потім натисніть:

- $\cdot$   $\circ$  , шоб скинути.
- $\overline{u}$  , щоб зберегти до дев'яти часових результатів проходження кола.
- ï **YES**, щоб почати, зупинити або почати заново.
- $\cdot$  NO, шоб зупинити.
- (6) або (6), щоб переглянути збережені часові результати проходження кола.

# Калькулятор

У телефоні є вбудований калькулятор, який може додавати, віднімати, ділити і множити.

## Щоб скористатися калькулятором

- 1 } **Органайзер** } **YES** } **Калькулятор** } **YES**.
- 2 Введіть цифри за допомогою клавіатури, а потім натисніть:
	- $\circledcirc$  або  $\circledcircledcirc$ , щоб отримати  $\div$ , x, -,  $\div$ , знак десяткового дробу або знак відсотків (%).
	- $\cdot$   $\circ$ , щоб стерти цифру.
	- $\overline{Y}$  YES, щоб обрахувати результат  $(=)$ .
	- $\cdot$   $\circ$ , щоб зберегти у пам'ять.
	- $\cdot$   $\odot$ , щоб викликати з пам'яті.

# Таймер

Телефон оснащений таймером, який можна встановити для відліку інтервалів часу тривалістю до 99 годин 59 хвилин 59 секунд. Коли почне лунати сигнал, натисніть будь-яку клавішу, щоб вимкнути його.

#### Щоб встановити таймер

} **Органайзер** } **YES** } **Таймер** } **YES**.

# Календар

У календар можна вносити завдання, про які Вам потрібно памíятати. Завдання можна редагувати або видаляти.

#### Щоб додати завдання

- **1 ▶ Органайзер ▶ YES ▶ Завдання ▶ YES.<br>2 <b>▶ Дод.** завдання? ▶ YES.
- **2** ► Дод. завдання? ► YES.<br>**3** Ввеліть опис завлання »
- **3** Введіть опис завдання YES.<br>**4** Встановіть нагалування якш
- Встановіть нагалування, якщо необхілно, або натисніть } **NO**, щоб зберегти.
- 5 Введіть дату та час початку } **YES**.
- 6 } **Продовжити?** } **YES**.

## Щоб встановити нагадування

Виберіть одне з попередньо встановлених значень або введіть дату сигналу } **YES** і час сигналу } **YES**.

## Щоб переглянути завдання

- 1 } **Органайзер** } **YES** } **Завдання** } **YES**.
- 2 Виберіть **Огл. усі завд.** } **YES**.

### Щоб стерти завдання

Перейдіть до завдання, яке потрібно стерти, та натисніть  $\circ$ 

#### Щоб стерти всі завдання

} **Органайзер** } **YES** } **Завдання** } **YES** } **Стерти всі** } **YES**.

#### Щоб відредагувати завдання

- 1 Коли відобразиться завдання } **YES** } **YES**.
- **2 ⊳ Редагувати** ► YES.
- 3 Редагувати завдання } **YES**, редагувати нагадування **► YES, редагувати час та дату ► Продовжити.**

## Ігри

Інформація про ігри і клавіші керування наводиться у текстах підказок для кожної гри.

# **Щоб почати гру**<br>**1** → Розваги та ігри

- 1 } **Розваги та ігри** } **YES** } **Ігри** } **YES**.
- 2 Виберіть гру ► YES.<br>3 Виберіть Нова град
- 3 Виберіть **Нова гра** або **Відновити гру** } **YES**.
# Безпека

# <span id="page-72-2"></span>Блокування клавіатури

## Щоб заблокувати клавіатуру

У режимі очікування натисніть та виберіть **Увімк.блок.кл.**

## Щоб розблокувати клавіатуру

Натисніть  $\circledcirc$ , а потім  $\circledcirc$ ).

## <span id="page-72-1"></span><span id="page-72-0"></span>Блокування SIM-карти

Функція блокування SIM-карти захищає від несанкціонованого доступу лише Вашу SIM-карту і передплачені послуги, а не сам телефон. Після заміни SIM-карти телефон буде працювати з новою SIM-картою.

## Коди PIN та PUK

Більшість SIM-карт продаються з активованим блокуванням. Якщо блокування SIM-карти активовано, щоразу при увімкненні потрібно вводити код PIN (персональний ідентифікаційний номер).

При введенні неправильного коду PIN три рази поспіль SIM-карта блокується. Блокування карти супроводжується повідомленням **PIN блоков.** Щоб розблокувати SIM-карту, потрібно ввести код PUK (персональний ключ розблокування). Коди PIN та PUK надаються оператором мобільної мережі.

# <span id="page-73-3"></span><span id="page-73-2"></span>Щоб розблокувати SIM-карту

- 1 Зíявиться повідомлення **PIN блоков.**
- **2** Введіть свій код PUK ► YES.<br>**3** Ввеліть новий кол PIN (віл 4
- **3** Введіть новий код PIN (від 4 до 8 цифр) ► YES.<br>4 Введіть новий код PIN ще раз. щоб підтвердить
- Введіть новий код PIN ще раз, щоб підтвердити його } **YES**.

## <span id="page-73-1"></span>Щоб змінити код PIN

 $\triangleright$  Установки  $\triangleright$  YES  $\triangleright$  Блокування  $\triangleright$  YES

} **Блокування SIM-карти** } **YES** } **Змін. код PIN** } **YES**.

Якшо на дисплеї з'явилось повідомлення **Коди не співпадають**, це означає, що новий код PIN введено неправильно. Якщо на дисплеї з'явилось повідомлення Невірний код PIN, а слідом за ним повідомлення **Старий PIN:**, це означає, що старий

код PIN введено неправильно.

# PIN2

Деякі послуги захищені другим кодом PIN.

## <span id="page-73-0"></span>Щоб змінити код PIN2

- $\triangleright$  Установки  $\triangleright$  YES  $\triangleright$  Блокування  $\triangleright$  YES
- } **Блокування SIM-карти** } **YES** } **Змін. код PIN2** } **YES**.

#### Щоб увімкнути або вимкнути блокування SIM-карти

- 1 } **Установки** } **YES** } **Блокування** } **YES**
	- } **Блокування SIM-карти** } **YES** } **Захист** } **YES**.
- 2 } **Увімк.** або **Вимк.** } **YES**.
- 3 Введіть свій код PIN } **YES**.

# <span id="page-74-1"></span><span id="page-74-0"></span>Блокування телефону

Функція блокування телефону захищає телефон від несанкціонованого використання у випадку його викрадення та заміни SIM-карти. У щойно придбаному телефоні ця функція вимкнена. Встановлений код блокування телефону (**0000**) можна замінити на будь-який особистий код, що може містити від 4 до 8 цифр. Блокування телефону може бути постійно увімкненим, автоматичним або постійно вимкненим.

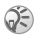

*Щоб використовувати* **Повн. скидання***, потрібно ввести код блокування телефону. Щоб отримати детальну інформацію, див.* % *56 Повне [скидання](#page-56-0).*

#### Блокування телефону увімкнене

Якщо блокування телефону увімкнене, то при кожному увімкненні телефону на дисплей виводиться повідомлення **Телефон заблокований**. Щоб мати змогу користуватись телефоном, потрібно ввести код блокування та натиснути **YES**.

#### Автоматичне блокування

Якщо увімкнена функція автоматичного блокування телефону, то код блокування телефону потрібно буде вводити лише у випадку, коли в телефон вставлятиметься інша SIM-карта.

## Щоб встановити блокування телефону

- 1 } **Установки** } **YES** } **Блокування** } **YES** } **Блокув. тел.**  $\blacktriangleright$  YES  $\blacktriangleright$  3axwet  $\blacktriangleright$  YES.
- 2 Виберіть варіант ▶ YES.<br>3 Ввеліть кол блокування
- 3 Введіть код блокування телефону } **YES**.

#### 74

## Зміна коду блокування телефону

Обовíязково запамíятайте новий код. Якщо Ви забудете його, Вам доведеться принести свій телефон до сервісного центру Sony Ericsson.

## Щоб змінити код блокування телефону

} **Установки** } **YES** } **Блокування** } **YES** } **Блокув. тел.**  $▶$  YES  $▶$   $3$ мінити код  $▶$  YES.

## <span id="page-75-0"></span>Стан памíяті

Ви можете перевірити, наприклад, скільки вільних позицій залишилось в телефонній книзі, або скільки памíяті використовується.

#### Щоб перевірити памíять телефонної книги

} **Тел. книга** } **YES** } **Стан памíяті** } **YES**.

#### Щоб перевірити памíять для картинок або звуків

1 } **Розваги та ігри** } **YES**, виберіть одне з меню } **YES**.

2 Натисніть } **Стан памíяті** } **YES**.

#### Щоб перевірити памíять для текстових повідомлень

} **Повідомлення** } **YES** } **Текст. повідомл.** } **YES** } **Опції** } **YES** } **Стан памíяті** } **YES**.

#### Щоб стерти збережені файли або інформацію

Виберіть файл або інформацію, натисніть  $\circled{C}$  > YES. Будь ласка, зауважте, що деякі заводські стандартні файли та інформація не можуть бути стерті.

# Пошук та усунення несправностей

У цьому розділі описані деякі несправності, які можуть виникнути в процесі використання телефону. В разі несправностей необхідно звернутись до постачальника послуг, однак більшість з них можна легко усунути самостійно.

# Телефон не вмикається

#### Зарядіть або замініть акумулятор

% *8 Щоб вставити SIM-карту і [акумулятор](#page-8-0)*.

#### Індикатор заряджання не відображається

Під час заряджання повністю розрядженого акумулятора або акумулятора, який довгий час не використовувався, індикатор заряджання може зíявитись лише через 30 хвилин після початку заряджання.

#### Мова меню

Якщо на дисплеї відображається незрозуміла мова, в режимі очікування завжди можна виконати наступні дії: Натисніть © 0000 © - для відображення меню англійською мовою. Натисніть © 8888 © – для автоматичного відображення меню місцевою мовою.

## Опції меню, що відображаються сірим кольором

Сірий колір тексту означає, що функція в даний момент недоступна, наприклад, у зв'язку з умовами підключення до мережі або через те, що не активована певна установка.

Оскільки надсилання зображень та звуків, захищених авторським правом неможливо, у деяких випадках меню **Надіслати** може бути недоступне.

## <span id="page-77-0"></span>Повідомлення про помилки

## Вставте SIM-карту

У телефоні відсутня SIM-карта, вона може потребувати чищення або, можливо, вона вставлена неправильно, **◆ 8** *Щоб* вставити SIM-карту *і* [акумулятор](#page-8-0).

## Вставте правильну SIM-карту

Телефон може працювати тільки з певними SIM-картами. Вставте правильну SIM-карту.

#### SIM-карта неактивна

SIM-карта не активована. За детальнішою інформацією зверніться до оператора мережі.

## Лише екстрені дзвінки

Телефон знаходиться в зоні обслуговування мережі, але Вам заборонений доступ в цю мережу. Проте в екстрених випадках оператори деяких мереж дають дозвіл на здійснення дзвінків, наприклад, на номер міжнародної служби екстреної допомоги 112,

% *18 [Екстрені](#page-18-0) дзвінки*.

## Немає мережі

Телефон знаходиться за межами покриття мережі або радіосигнал у цьому місці надто слабкий. Необхідно перемістити телефон у місце з потужнішим радіосигналом.

#### Неправильний код PIN/Неправильний код PIN2

Код PIN або PIN2 був введений неправильно. Введіть правильний код PIN або PIN2 та натисніть **YES**,  $\rightarrow$  **72 [Блокування](#page-72-0)** SIM-карти.

## Коди не збігаються

У випадку заміни захисного коду (наприклад, коду PIN) необхідно підтвердити новий код, увівши його повторно. Два введені Вами коди не співпадають % *72 [Блокування](#page-72-0) SIM-[карти](#page-72-0)*.

#### Код РIN заблокований/Код РIN2 заблокований

Код PIN або PIN2 було введено неправильно тричі поспіль. Щоб розблокувати, % *72 [Блокування](#page-72-0) SIM-карти*.

#### Код PUK заблоковано - зверніться до оператора

Персональний ключ для розблокування (PUK) було введено неправильно 10 разів поспіль. Зверніться до свого оператора мережі або постачальника послуг.

## Телефон заблокований

Телефон заблокований. Щоб розблокувати телефон, % *74 [Блокування](#page-74-0) телефону*.

## Код блокування телефону

Встановлений виробником кол  $-0000$ . Ней код можна змінити на будь-який 4 − 8-значний код, <sup>→</sup> *74 [Блокування](#page-74-0) [телефону](#page-74-0)*.

#### Номер недозволений

Увімкнена функція фіксованого набору, а номер, який набирається, не входить у список фіксованих номерів, % *32 [Фіксований](#page-32-0) набір*.

# Додаткова інформація

#### Веб-сторінка підтримки споживачів Sony Ericsson

На веб-сторінці *[www.SonyEricsson.com](http://www.sonyericsson.com/support)* є розділ підтримки, в якому можна отримати поради і допомогу, лише кілька разів клацнувши мишкою. На цій сторінці можна знайти останні версії програмного забезпечення та поради щодо більш ефективного використання телефону.

# Обслуговування і підтримка

Відтепер Ви маєте доступ до цілого набору таких ексклюзивних переваг обслуговування, як:

- Підтримка користувачів на міжнародних та місцевих Веб-сторінках.
- Глобальна мережа сервісних центрів.
- ï Розгалужена мережа партнерів Sony Ericsson з сервісного обслуговування.
- Гарантійний період. Детальніше про гарантійні умови читайте в цьому посібнику користувача.

На сайті *[www.SonyEricsson.com](http://www.sonyericsson.com)* в розділі підтримки користувачів можна знайти найновіші засоби підтримки та інформацію мовою на Ваш вибір, наприклад пакети оновлення програмного забезпечення, база відомостей, настройка телефону та додаткова допомога за потребою.

З приводу послуг та функцій, які надаються оператором, звертайтесь до свого оператора мережі.

Також можна зателефонувати у один із наших сервісних центрів. Телефонний номер найближчого до Вас сервісного центру наведений у списку нижче. Якщо Вашої країни чи регіону немає у списку, зверніться до свого місцевого дилера. (Нижченаведені номери були дійсними на момент здачі цього посібника в друк. На сайті *[www.SonyEricsson.com](http://www.sonyericsson.com)* завжди можна знайти оновлену інформацію).

Якщо Ваш телефон потребуватиме сервісного обслуговування, що малоймовірно, будь ласка зверніться до місцевого дилера, який Вам його продав, або до одного із наших партнерів із сервісного обслуговування. Не викидайте фінансових документів, що підтверджують факт купівлі телефону. Вони потрібні для отримання гарантійного обслуговування.

*За дзвінок у один із наших сервісних центрів стягується оплата відповідно до тарифів у Вашій країні, включно з місцевими податками, крім випадків, коли Ви телефонуєте на безкоштовний номер.*

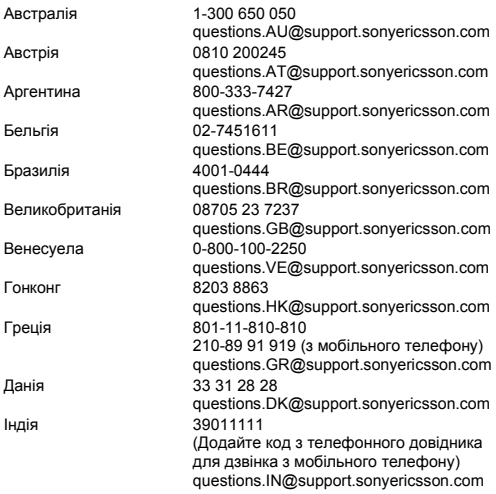

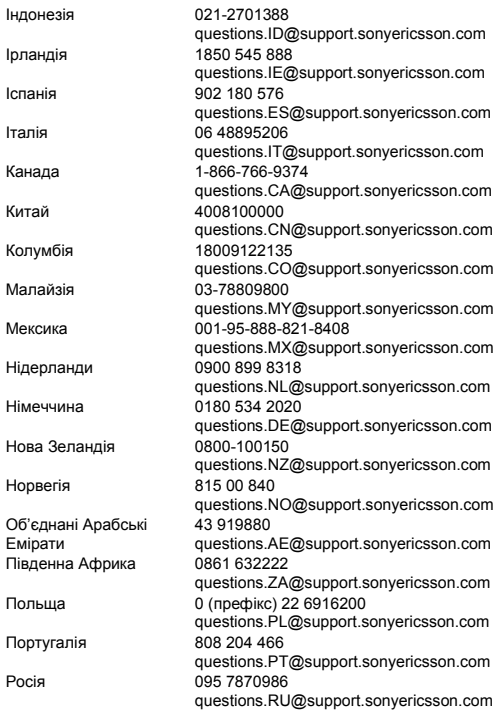

82

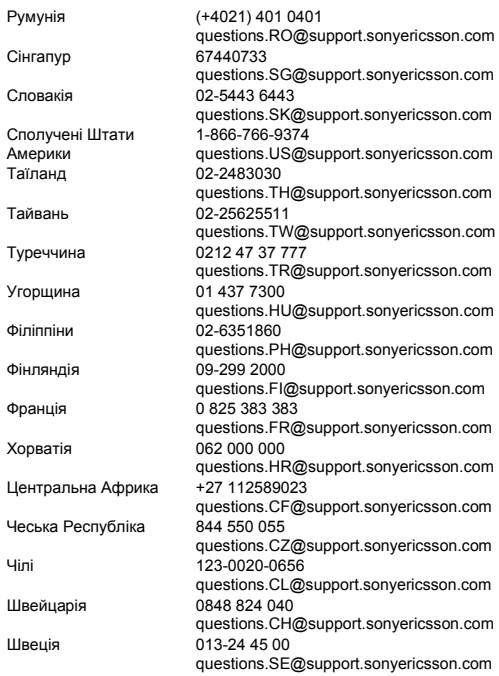

## Рекомендації щодо безпечного та ефективного використання

Будь ласка, прочитайте цю інформацію, перш ніж користуватися телефоном.

Ці вказівки призначені для Вашої безпеки. Будь ласка, дотримуйтесь цих вказівок. Якщо з виробом трапилось будь-що із нижчеописаного або якщо у Вас є сумніви щодо його функціонування,

обовíязково покажіть виріб авторизованому сервісному партнерові перед тим, як заряджати або використовувати його. Недотримання цієї рекомендації може призвести до збою в роботі виробу і навіть може нанести шкоду Вашому здоров'ю.

#### Рекомендації щодо безпечного використання виробу (мобільного телефону, акумулятора, зарядного пристрою та інших аксесуарів)

- Користуйтесь виробом обережно та зберігайте його в чистому місці, де немає пилу.
- **Обережно!** Може вибухнути, потрапивши у вогонь.
- Не піддавайте виріб дії вологи, рідин та сирості.
- Не піддавайте виріб дії дуже низьких або дуже високих температур. Не піддавайте акумулятор дії температур вище +60°C (+140°F).
- Не розташовуйте виріб поблизу відкритого полумíя та не паліть під час розмови.
- Не впускайте виріб з рук, не кидайте його та не намагайтесь його зігнути.
- $\cdot$  Не фарбуйте виріб.
- Не намагайтесь розібрати чи модифікувати виріб. Роботи щодо технічного обслуговування повинні проводити тільки сертифіковані спеціалісти компанії Sony Ericsson.

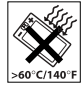

<span id="page-84-0"></span>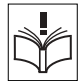

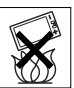

- Не користуйтесь виробом поблизу медичного обладнання без отримання попереднього дозволу.
- Не користуйтесь виробом, коли перебуваєте у літаку або поблизу нього, а також у місцях, ле розташовані попередження "вимкнути приймально-передавальні пристроїî.
- Не користуйтесь виробом у місцях з потенційно вибуховою атмосферою.
- Не розташовуйте виріб та не встановлюйте бездротове обладнання над подушкою безпеки автомобіля.

## ДІТИ

.<br>ЗБЕРІГАЙТЕ У МІСЦІ, НЕДОСЯЖНОМУ ДЛЯ ДІТЕЙ. НЕ ДОЗВОЛЯЙТЕ ДІТЯМ ГРАТИСЬ ІЗ МОБІЛЬНИМ ТЕЛЕФОНОМ АБО АКСЕСУАРАМИ. ВОНИ МОЖУТЬ ПОРАНИТИ СЕБЕ ТА ІНШИХ АБО ПОШКОДИТИ ТЕЛЕФОН ТА АКСЕСУАРИ. ТЕЛЕФОН ТА АКСЕСУАРИ МІСТЯТЬ ДРІБНІ ДЕТАЛІ,

ЯКІ МОЖУТЬ ВІДОКРЕМЛЮВАТИСЬ ТА СПРИЧИНЯТИ ЗАГРОЗУ ПОТРАПЛЯННЯ У ДИХАЛЬНІ ШЛЯХИ ДИТИНИ.

## Джерело живлення (зарядний пристрій)

Підключайте блок живлення тільки до електромережі, параметри якої відповідають вказаним на виробі. Розміщуйте шнур таким чином, щоб не пошкодити його. Щоб уникнути ураження електричним струмом, перед чищенням блока живлення відключіть його від мережі. Не використовуйте блок живлення на вулиці або у вологих приміщеннях. Забороняється змінювати шнур або штепсельну вилку. Якщо штепсельна вилка не підходить до розетки, зверніться до кваліфікованого електрика та встановіть потрібну розетку.

Використовуйте тільки фірмові зарядні пристрої Sony Ericsson, призначені для використання з Вашою моделлю мобільного телефону. Інші зарядні пристрої можуть не відповідати таким же стандартам безпеки та ефективності.

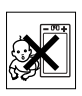

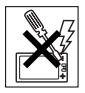

## Акумулятор

Рекомендується повністю зарядити акумулятор перед першим використанням у телефоні. Новий акумулятор або акумулятор, який не використовувався довгий час, може упродовж певного часу мати нижчу ємність. Заряджання акумулятора потрібно виконувати тільки при температурі від +5°C (+41°F) до +45°C  $(+113^{\circ}F)$ .

Використовуйте тільки фірмові акумулятори Sony Ericsson, призначені для використання з Вашою моделлю мобільного телефону. Використання акумуляторів та зарядних пристроїв інших виробників може бути небезпечним.

Ресурс заряду батареї в режимі розмови та в режимі очікування залежить від різних факторів, таких як сила сигналу, температура оточення, особливості використання, вибрані функції та особливості передачі голосу та даних під час використання мобільного телефону.

Перед вийманням акумулятора вимкніть телефон.

Забороняється брати акумулятор у рот. Електроліт акумулятора токсичний для організму. Не допускайте доторкання металевих контактів акумулятора до інших металевих предметів. Це може призвести до короткого замикання та пошкодження акумулятора. Використовуйте акумулятор виключно за призначенням.

#### Персональні медичні пристрої

Мобільні телефони можуть впливати на роботу електронних кардіостимуляторів та інших вживлених пристроїв. Не носіть телефон поряд з кардіостимулятором, наприклад, у нагрудній кишені. Під час розмови тримайте телефон з протилежного боку від кардіостимулятора. Ризик перешкод у роботі кардіостимулятора зменшується до мінімуму, якщо використовувати телефон на відстані понад 15 сантиметрів. Як тільки відчуєте, що телефон впливає на роботу кардіостимулятора, негайно вимкніть мобільний телефон. За детальнішою інформацією зверніться до кардіолога.

За інформацією щодо інших медичних пристроїв зверніться до свого лікаря та виробників цих пристроїв.

## Керування автомобілем

Перевірте, чи місцеві закони та правила не забороняють використовувати мобільний телефон за кермом автомобіля або не вимагають від водіїв використання пристроїв handsfree. Ми рекомендуємо використовувати з телефоном тільки пристрої handsfree виробництва компанії Sony Ericsson.

Памíятайте, що мобільний телефон може створювати перешкоди для роботи електронного обладнання, тому деякі виробники автомобілів забороняють використання мобільних телефонів у салоні автомобіля, якщо до телефону не підключений пристрій handsfree із зовнішньою антеною.

Завжди зосереджуйте увагу на керуванні автомобілем. Якщо умови дорожнього руху дозволяють це зробити, зупиніть автомобіль на узбіччі, щоб здійснити або відповісти на телефонний дзвінок.

## Екстрені дзвінки

Мобільні телефони використовують для зв'язку радіосигнали, а отже вони не можуть гарантувати встановлення зíєднання за будь-яких обставин. Тому у життєво важливих ситуаціях (наприклад, коли потрібно терміново викликати швидку медичну допомогу) не покладайтесь виключно на мобільний телефон.

Екстрені дзвінки можуть не підтримуватись на певних територіях та у деяких мережах або бути несумісними з функціями мережі чи телефону, що використовуються на даний момент. За детальнішою інформацією зверніться до місцевого постачальника послуг.

## Антена

В цьому телефоні вбудована антена. Використання недозволених компанією Sony Ericsson антен для цієї моделі може нанести шкоду Вашому мобільному телефону, знизити ефективність його роботи та призвести до перевищення норм радіохвильового випромінювання (див. нижче).

#### Ефективне використання

Тримайте мобільний телефон так, як і будь-який інший телефон. Не прикривайте верхню частину телефону під час розмови, оскільки це може погіршити якість звíязку та збільшити споживання енергії акумулятора, скорочуючи тим самим тривалість використання телефону в режимі розмови та в режимі очікування.

#### Радіочастотне (РЧ) випромінювання та питомий коефіцієнт поглинання (SAR)

Мобільний телефон є передавачем та приймачем радіосигналів малої потужності. В увімкненому стані він випромінює радіочастотну енергію (відому також як радіохвилі або радіочастотні поля).

Урядовими органами багатьох країн були прийняті всеохоплюючі рекомендації щодо безпеки, розроблені міжнародними науковими організаціями, такими як ICNIRP (Міжнародна комісія з захисту від неіонізуючого випромінювання) та IEEE (Інститут інженерів з електротехніки та електроніки), на основі проведених регулярних та детальних наукових досліджень. Ці рекомендації визначають допустимі рівні радіочастотного опромінення для населення. Ці рівні є дещо нижчими за допустимі межі безпечного опромінення людини незалежно від віку та стану здоровíя і враховують похибки вимірювань.

Питомий коефіцієнт поглинання (SAR) – це одиниця вимірювання величини поглинання радіочастотного випромінювання тілом людини при використанні мобільного телефону. Визначення коефіцієнта SAR виконується у лабораторних умовах при максимальній потужності роботи телефону, вказаній у технічних характеристиках, однак фактичне значення коефіцієнта SAR для телефону під час експлуатації може бути значно нижчим. Це викликано тим, що конструкція мобільного телефону передбачає роботу при мінімальній потужності, достатній для встановлення зíєднання з мережею.

Зміна коефіцієнта SAR у межах, вказаних у рекомендаціях щодо рівнів опромінення радіочастотною енергією, не означає зміну рівня безпеки. Незважаючи на те, що коефіцієнти SAR різних моделей мобільних телефонів різняться між собою, всі моделі мобільних телефонів Sony Ericsson створені у суворій відповідності до вимог рекомендацій щодо рівнів опромінювання радіочастотною енергією. .<br>Шо торкається продажу телефонів в США, перед тим, як модель телефону потрапляє у роздрібну мережу, вона повинна пройти тестування і сертифікацію Федеральної комісії зі звíязку США (FCC, Federal Communications Commission) для підтвердження, що вона не перевищує гранично безпечних рівнів опромінювання, що окреслені відповідним законодавством. Випробування кожної моделі проводяться в положеннях та місцях (тобто, із розміщенням телефону біля вуха та на тілі) відповідно до вимог FCC. Щодо роботи телефону близько до тіла, цей телефон був випробуваний і відповідає вимогам FCC щодо радіочастотного випромінювання, коли телефон розміщений принаймні на відстані 15 мм від тіла без металевих предметів поблизу телефону, або коли телефон використовується разом із оригінальним аксесуаром Sony Ericsson для натільного використання. Використання інших аксесуарів може не гарантувати дотримання рекомендацій FCC щодо рівнів радіочастотного опромінення.

Окрема інформаційна брошура з інформацією про коефіцієнт SAR для цієї моделі мобільного телефону входить до комплекту цього мобільного телефону. Дану інформацію, а також інформацію стосовно радіочастотного опромінення та SAR можна знайти на Веб-сторінці: *[www.sonyericsson.com](http://www.sonyericsson.com)*.

## Доступні рішення/Особливі потреби

Що торкається телефонів, які продаються в США, Ви можете використовувати термінали TTY (TeleTYpewriter - засіб мобільного спілкування для глухих) із Вашим мобільним телефоном Sony Ericsson (за умови придбання необхідного аксесуару). Щоб отримати інформацію про доступні рішення для людей з особливими потребами, зателефонуйте у Центр особливих потреб Sony Ericsson за номером 877 878 1996 (TTY) або 877 207 2056 (голос) або завітайте на сторінку Центру особливих потреб Sony Ericsson в Інтернеті за адресою *[www.SonyEricsson-snc.com](http://www.sonyericsson-snc.com)*.

#### Утилізація старого електричного та електронного обладнання

Цей символ на упаковці виробу вказує на те, що з цим виробом не можна поводитися як із побутовим сміттям. Замість цього його потрібно віднести у відповідний пункт прийому для вторинної

обробки електронного та електричного обладнання. Забезпечивши належну утилізацію цього виробу, Ви допоможете запобігти потенційно негативному впливу на навколишнє середовище та здоровíя людей, до якого могла б призвести неналежна утилізація цього виробу. Вторинна обробка матеріалів допоможе зберегти природні ресурси. Щоб отримати докладнішу інформацію про вторинну обробку цього виробу, зверніться до місцевих органів влади, місцевого центру утилізації побутових відходів або до магазину, де Ви придбали цей виріб.

## Утилізація акумулятора

Ознайомтесь із місцевими правилами щодо утилізації акумуляторів або зателефонуйте до сервісного центру Sony Ericsson за детальнішою інформацією.

Забороняється викидати акумулятор на міські смітники. Якщо можливо, використовуйте для утилізації акумуляторів спеціалізовані контейнери.

# Ліцензійна угода користувача

Цей бездротовий пристрій ("Пристрій"), включно із, але не обмежуючись, будь-якими носіями, поставленими разом із пристроєм, містить у собі програмне забезпечення, яке є власністю компанії Sony Ericsson Mobile Communications AB, її дочірніх компаній ("Sony Ericsson") та третіх сторін постачальників та ліцензіарів ("Програмне забезпечення").

<span id="page-90-0"></span>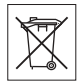

Як користувачу цього Пристрою, Sony Ericsson надає Вам ліцензію на неексклюзивне, без права поступки та передачі, використання Програмного забезпечення лише на пристрої, на якому воно встановлене або разом з яким воно поставлене. Ніщо в цій угоді не повинно тлумачитися як продаж Програмного забезпечення користувачу цього Пристрою.

Ви не повинні відтворювати, змінювати, розповсюджувати, розбирати, декомпілювати чи іншим чином змінювати чи використовувати будь-які інші засоби розкриття вихідного коду Програмного забезпечення чи будь-якого його компонента. Для уникнення непорозумінь Ви завжди маєте право передати всі права та обовíязки щодо Програмного забезпечення третій стороні, але лише з Пристроєм, з яким Ви отримали це Програмне забезпечення, та завжди за умови, що така третя сторона погоджується на такі обовíязки у письмовій формі.

Ця ліцензія видається Вам на термін строку служби цього Пристрою. Дію цієї ліцензії можна припинити, передавши всі свої права на Пристрій, з яким було отримане Програмне забезпечення, третій стороні у письмовій формі. Якщо Ви не дотримаєтеся будь-яких умов, викладених у цій ліцензії, це негайно припинить її дію.

Компанія Sony Ericsson, її незалежні постачальники і ліцензіари є єдиними та ексклюзивними власниками Програмного забезпечення та зберігають за собою всі права на нього. Компанія Sony Ericsson та третя сторона в межах, в яких в Програмному забезпеченні використовується її матеріал чи код, мають права незалежного вигодоодержувача за цими умовами.

Дійсність, тлумачення та виконання цієї ліцензії регулюється законодавством Швеції. Вищезгадане застосовується в межах, максимально дозволених, коли доцільно, законними правами споживачів.

## Обмежена гарантія

Компанія Sony Ericsson Mobile Communications AB, S-221 88 Lund, Sweden (у подальшому Sony Ericsson) надає цю обмежену гарантію на мобільний телефон та фірмові аксесуари, які входять до комплекту мобільного телефону (у подальшому - "Виріб").

У випадку, якщо Виріб потребуватиме проведення гарантійного обслуговування, будь ласка, зверніться до дилера, в якого був придбаний телефон, чи до місцевого сервісного центру Sony Ericsson (можлива оплата за місцевими тарифами). За додатковою інформацією зверніться до Веб-сторінки *[www.SonyEricsson.com](http://www.sonyericsson.com)*.

#### Наша гарантія

Згідно з умовами даної обмеженої гарантії, компанія Sony Ericsson надає гарантію відсутності у даному Виробі дефектів конструкції та матеріалів, а також дефектів, повíязаних з роботою телефону, на момент первинного продажу його виробником та протягом наступного одного (1) року.

#### Наші зобовíязання

Якщо за нормальних умов експлуатації телефону упродовж гарантійного періоду будуть виявлені дефекти в конструкції, матеріалах або у роботі телефону, сервісні центри або місцеві офіційні дистрибíютори Sony Ericsson у країні/регіоні \*, де був придбаний Виріб, на свій розсуд відремонтують або замінять Виріб згідно з нижченаведеними умовами.

Компанія Sony Ericsson та її сервісні центри залишають за собою право нараховувати певну оплату у випадку, якщо дефект Виробу не підпадає під нижченаведені умови даної гарантії.

Будь ласка, зауважте, що особисті установки, завантажені дані або інша інформація можуть бути втрачені під час ремонту або заміни виробу Sony Ericsson. На теперішній час створення компанією Sony Ericsson резервних копій певних завантажених даних може бути обмежено чинним законодавством, іншими положеннями або правилами техніки безпеки. Sony Ericsson не несе жодної відповідальності за втрату будь-якої інформації і не відшкодовуватиме жодних збитків, повíязаних із такою втратою. Необхідно завжди створювати резервні копії будь-якої інформації, що зберігається у Вашому виробі Sony Ericsson, наприклад завантажених даних, календаря і контактів, перед ремонтом або заміною Вашого продукту Sony Ericsson.

## Умови

- 1 Ця гарантія дійсна лише за умови предíявлення разом з Виробом, який підлягає ремонту або заміні, документів, які засвідчують продаж і які були видані першому покупцю цього Виробу авторизованим дилером Sony Ericsson, на яких вказано дату придбання та серійний номер \*\*. Sony Ericsson залишає за собою право відмови від гарантійного обслуговування, якщо після придбання Виробу дана інформація була втрачена або змінена.
- 2 Якщо компанія Sony Ericsson відремонтувала або замінила Виріб, на нього надається гарантія на залишок початкового гарантійного періоду або на девíяносто (90) днів з дати ремонту або заміни в залежності від того, який термін довший. Ремонт та заміна можуть виконуватися з використанням функціонально еквівалентних відремонтованих деталей. Замінені деталі або компоненти стають власністю компанії Sony Ericsson.
- 3 Дана гарантія не поширюється на несправності, які виникли внаслідок нормального зносу Виробу, а також неправильного використання Виробу, включно (але не обмежуючись цим) з використанням Виробу не за призначенням та з порушенням інструкцій Sony Ericsson щодо експлуатації та обслуговування Виробу. Дана гарантія не поширюється також на несправності Виробу, які виникли внаслідок нещасного випадку, апаратної або програмної модифікації та настройки, стихійного лиха та дії вологи. Акумулятор можна заряджати та розряджати сотні разів. Однак з часом він поступово зношується, і це не є дефектом. Якщо тривалість роботи телефону в режимі розмови або в режимі очікування помітно скоротилась, акумулятор потрібно замінити. Sony Ericsson рекомендує використовувати лише зарядні пристрої та акумулятори, ухвалені компанією Sony Ericsson. В різних телефонах можуть спостерігатися незначні відмінності у яскравості дисплея та кольорах. На дисплеї можуть бути маленькі яскраві або темні крапки. Це так звані "пошкоджені пікселі", які з'являються, коли порушується функціонування деяких точок, яке неможливо полагодити. Якщо затемнені лише два пікселі – це нормально. В різних телефонах можуть спостерігатися незначні відмінності у зображенні камери. В цьому немає нічого незвичного і це не вважається дефектом.
- 4 Оскільки стільникова мережа, для роботи в якій призначений Виріб, підтримується оператором, незалежним від компанії Sony Ericsson, компанія Sony Ericsson не несе відповідальності за несправності, викликані роботою стільникової системи, її покриттям, доступністю, послугами і т.д.
- 5 Дана гарантія не поширюється на несправності, які виникли внаслідок встановлення додаткових компонентів, модифікації або ремонту Виробу, а також розбирання виробу особами, не уповноваженими компанією Sony Ericsson.
- 6 Дана гарантія не поширюється на несправності, які виникли внаслідок використання аксесуарів або іншого периферійного обладнання, що не є виготовленим компанією Sony Ericsson спеціально для даної моделі мобільного телефону.
- 7 Гарантія не поширюється на Вироби з пошкодженою пломбою.
- 8 ЖОДНІ ІНШІ ГАРАНТІЙНІ ЗОБОВíЯЗАННЯ, ПИСЬМОВІ АБО УСНІ, ВІДМІННІ ВІД НАВЕДЕНИХ У ДАНОМУ ДРУКОВАНОМУ ТЕКСТІ ОБМЕЖЕНОЇ ГАРАНТІЇ, НЕ НАДАЮТЬСЯ. УСІ ОБОВíЯЗКОВІ ГАРАНТІЇ, ВКЛЮЧАЮЧИ БЕЗ ОБМЕЖЕНЬ ОБОВíЯЗКОВІ ГАРАНТІЇ ЩОДО ПРИДАТНОСТІ ДЛЯ ПРОДАЖУ ТА ВИКОРИСТАННЯ, ОБМЕЖУЮТЬСЯ ТЕРМІНОМ ДАНОЇ ГАРАНТІЇ. КОМПАНІЯ SONY ERICSSON ТА ВЛАСНИКИ ЛІЦЕНЗІЙ ЗА ЖОДНИХ ОБСТАВИН НЕ НЕСУТЬ ВІДПОВІДАЛЬНОСТІ ЗА ПРЯМІ АБО ПОБІЧНІ ЗБИТКИ З БУДЬ-ЯКИХ ПРИЧИН, ВКЛЮЧАЮЧИ, АЛЕ НЕ ОБМЕЖУЮЧИСЬ ЦИМ, ВТРАТУ ПРИБУТКІВ АБО КОМЕРЦІЙНІ ЗБИТКИ. ПРЕТЕНЗІЇ ЩОДО ПОВНОГО ВІДШКОДУВАННЯ ЗБИТКІВ МОЖУТЬ БУТИ РОЗГЛЯНУТІ У СУДОВОМУ ПОРЯДКУ.

Законодавства деяких країн не допускають виключень або обмежень щодо відшкодування випадкових або побічних збитків, а також обмеження терміну дії обовíязкових гарантій, тому наведені вище обмеження або виключення можуть не поширюватись на Вас.

Дана гарантія не порушує законні права споживача в межах чинного законодавства, а також прав споживача стосовно продавця, які випливають із договору купівлі-продажу.

# \* ЄВРОПЕЙСЬКИЙ СОЮЗ (ЄС)

Якщо Виріб був придбаний в одній з країн ЄС, технічне обслуговування Виробу упродовж гарантійного терміну виконується в будь-якій країні ЄС, де аналогічні вироби продаються уповноваженими дистриб'юторами компанії Sony Ericsson. Щоб дізнатись, чи продається Виріб у даній країні ЄС, зверніться до місцевого сервісного центру Sony Ericsson. Памíятайте, що деякі види обслуговування можуть бути виконані тільки в тій країні, де був придбаний Виріб. Це викликано тим, що, наприклад, конструкція та зовнішній вигляд Виробу можуть відрізнятись від аналогічних моделей, які продаються в інших країнах ЄС. Вироби із заблокованою SIM-картою ремонту не підлягають.

\*\*У деяких країнах/регіонах потрібно надати додаткову інформацію. Вимога надати додаткову інформацію повинна бути чітко зазначена у свідоцтві про купівлю.

## FCC Statement

This device complies with Part 15 of the FCC rules. Operation is subject to the following two conditions: (1) This device may not cause harmful interference,

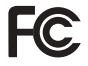

and (2) This device must accept any interference received, including interference that may cause undesired operation.

# Declaration of Conformity

#### We, **Sony Ericsson Mobile Communications AB** of

Nya Vattentornet S-221 88 Lund, Sweden

declare under our sole responsibility that our product

#### **Sony Ericsson type AAA-1002011-BV**

and in combination with our accessories, to which this declaration relates is in conformity with the appropriate standards 3GPP TS 51.010-1, EN 301489-7, EN 60950, following the provisions of Radio Equipment and Telecommunication Terminal Equipment directive **99/5/EC** with requirements covering EMC directive **89/336/EEC**, and Low Voltage directive **73/23/EEC.**

Lund, November 2005

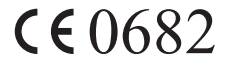

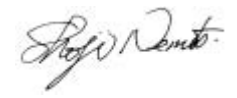

*Shoji Nemoto, Head of Product Business Unit GSM/UMTS*

Даний Виріб відповідає вимогам Директиви R&TTE (**99/5/EC**).

# Алфавітний покажчик

## G

GPRS<sub>60</sub> [GSM 60](#page-60-1)

#### H

[handsfree 55](#page-55-0)

#### P

**PIN** [PIN2 73](#page-73-0) [зміна](#page-73-1) 73 [PUK 73](#page-73-2)

#### S

SIM-карта [блокування](#page-72-1) 72 [встановлення](#page-8-1) 8 [копіювання](#page-24-0) записів телефонної книги 24 SIM-карти [розблокування](#page-73-3) 73 SMS. Див. "текстові [повідомлення](#page-36-0)"

#### А

[автоматичний](#page-18-1) повторний набір номера 18 акумулятор [встановлення](#page-8-1) 8, [9](#page-9-0) [заряджання](#page-9-0) 9

#### Б

[беззвучний](#page-52-0) сигнал дзвінка 52 блокування SIM-[карти](#page-72-1) 72 [телефон](#page-74-1) 74 [блокування](#page-72-2) клавіатури 72 [блокування](#page-74-1) телефону 74 [будильник](#page-68-0) 68

## В

[вартість](#page-25-0) дзвінків 25 [обмеження](#page-27-0) вартості 27 [вібросигнал](#page-54-0) 54 Вікно [головного](#page-12-0) меню 12 [вказівки](#page-84-0) щодо безпеки 84 [власний](#page-55-1) номер 55

#### Г

[голосова](#page-25-1) пошта 25 графічні [повідомлення](#page-41-0) 41 групи

закриті групи [абонентів](#page-33-0) 33 [конференц](#page-30-0)-дзвінки 30 групи. Див. "[телефонна](#page-24-1) книга<sup>"</sup> 24

#### Д дзвінки

[автоматичнийповторний](#page-18-1) набір номера 18 [відповідь](#page-17-0) 17 [екстрені](#page-18-2) 18 [заборона](#page-32-1) 32 [здійснення](#page-10-0) 10, [17](#page-17-1) [неприйняті](#page-17-2) 17 [отримання](#page-10-0) 10 [переадресування](#page-27-1) 27 [приймання](#page-34-0) 34 [утримувані](#page-29-0) дзвінки 29 [фіксований](#page-32-2) набір 32 дисплей [контраст](#page-54-1) 54 [підсвічення](#page-54-2) 54 [піктограми](#page-11-0) 11

#### З

[завантаження](#page-66-0) 66 запит на [збереження](#page-21-0) 21 [заряджання](#page-9-0), акумулятор 9 захист SIM-[карти](#page-72-1) 72 [блокування](#page-74-1) телефону 74 [Інтернет](#page-63-0) 63 збереження [радіостанції](#page-45-0) 45 звук [клавіш](#page-53-0) 53 здійснення дзвінків зі списку [дзвінків](#page-19-0) 19

# І

[ігри](#page-71-0) 71 [стан](#page-75-0) памíяті 75 Інтернет [завантаження](#page-66-0) 66 [закладки](#page-65-0) 65 [захист](#page-63-0) 63 [настройка](#page-57-0) 57 [опції](#page-65-0) 65

## К

[календар](#page-70-0) 70 [калькулятор](#page-69-0) 69

#### Е

[екстрені](#page-18-2) дзвінки 18

#### 98

[картинки](#page-49-0) 49 [надсилання](#page-50-0) 50 [обмін](#page-50-1) 50 [стан](#page-75-0) памíяті 75 [шпалери](#page-50-2) 50 коди [PIN 10](#page-10-1) **[PUK 10](#page-10-2)** [контраст](#page-54-1) (дисплея) 54 [конференц](#page-30-0)-дзвінки 30

## Л

ліцензійна угода з кінцевим [користувачем](#page-90-0) 90

#### М

мелодії, див. "[сигнали](#page-51-0) лзвінка" 51 мова в [телефоні](#page-14-0) 14 [зміна](#page-14-1) 14 мова [телефону](#page-14-0) 14 мої [номери](#page-55-1) 55

## Н

надсилання [повідомлення](#page-36-1) 36 [неприйняті](#page-17-2) дзвінки 17

номери екстреної служби [допомоги](#page-18-2) 18

#### П

панель [Style-Up 48](#page-48-0) [персональні](#page-20-0) сигнали дзвінка 20 [піктограми](#page-11-0), на дисплеї 11 [повідомлення](#page-77-0) про помилки 77 повідомлення. Див. <sup>"</sup>текстові [повідомлення](#page-36-0)" повне [скидання](#page-56-1) 56 [повторний](#page-18-1) набір 18 [профілі](#page-55-2) 55

#### Р

[радіо](#page-45-1) 45 режим [відповіді](#page-55-0) 55 розблокування [PIN 10](#page-10-2)

## С

[секундомір](#page-69-1) 69 [сервісний](#page-36-2) центр 36 [сигнали](#page-51-0) дзвінка 51 [скидання](#page-56-1) 56 [складання](#page-8-2), телефон 8 [стан](#page-75-0) памíяті 75

Т текстові [повідомлення](#page-36-0) [відповідь](#page-40-0) 40 [вставлення](#page-37-0) об $^{\circ}$ скта 37 дзвінок за номером [телефону](#page-41-1) 41 [збереження](#page-41-2) 41 [надсилання](#page-36-1) 36 [опції](#page-38-0) 38 [пересилання](#page-40-1) 40 [стан](#page-75-0) памíяті 75 [стирання](#page-41-3) 41 [телефонна](#page-19-1) книга 19 [видалення](#page-22-0) номера телефону 22 [групи](#page-24-1) 24 заміна [записів](#page-23-0) 23 запит на [збереження](#page-21-0) 21 [пам](#page-23-1)íять 23 памíять [карти](#page-23-1) 23 памíять [телефону](#page-23-1) 23 [послідовність](#page-22-1) сортування 22 [редагування](#page-22-2) імені 22 [редагування](#page-22-2) номера телефону 22 [стан](#page-75-0) памíяті 75 швидкі [клавіші](#page-21-1) 21

[теми](#page-49-1) 49 [стан](#page-75-0) памíяті 75 [тривалість](#page-25-0) дзвінків 25

# У

[установки](#page-54-3) часу 54

#### $\mathbf{r}$

[фіксований](#page-32-2) набір 32

#### Ч

[частоти](#page-2-0) GSM 2

#### Ш

[швидкий](#page-21-2) набір 21 швидкі [клавіші](#page-12-1) 12

#### 100